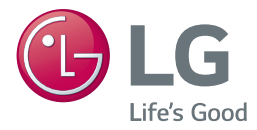

# *MANUAL DO PROPRIETÁRIO Blu-ray Disc™ / DVD Player*

*Por favor leia este manual cuidadosamente antes de utilizar o seu aparelho e guarde-o para futuras referências.*

*BP250*

*www.lg.com*

*P/NO : MFL68888703*

## <span id="page-1-0"></span>**Informação de Segurança**

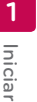

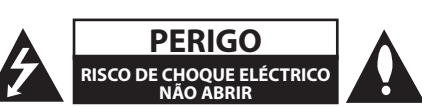

**CUIDADO:** DE FORMA A REDUZIR O RISCO DE CHOQUES ELÉCTRICOS NÃO REMOVA A COBERTURA (OU PARTE TRASEIRA) NEM PARTES DE ACESSO. PEÇA ASSISTÊNCIA A PESSOAL QUALIFICADO.

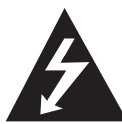

Este símbolo de relâmpago com uma seta no interior de um triângulo equilátero destina-se a alertar o utilizador da presença de voltagem perigosa não isolada no

interior da cobertura do produto que pode possuir magnitude suficiente para constituir risco de choque eléctrico para as pessoas.

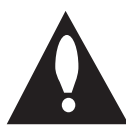

O ponto de exclamação no interior de um triângulo equilátero destinase a alertar o utilizador da existência de instruções importantes de funcionamento e manutenção

(assistência) na literatura que acompanha este produto.

**AVISO:** DE FORMA A PREVINIR CHOQUEES ELÉCTRICOS, NÃO EXPONHA ESTE PRODUTO A CHUVA OU HUMIDADE.

**CUIDADO:** O aparelho não deverá ser exposto á água (pingos ou salpicos) nem devem ser colocados perto do aparelho, ou em cima deste, objectos cheios de líquidos, como copos.

**CUIDADO:** Não utilize produtos de alta voltagem perto deste produto. (Ex. Mata moscas eléctrico) Este produto poderá avariar em caso de choque eléctrico.

**AVISO:** Não instale este equipamento em espaços confinados, como estantes ou unidades idênticas.

**CUIDADO:** Não bloquear as aberturas de ventilação. Instale o aparelho de acordo com as instruções do fabricante.

As ranhuras e aberturas na cobertura destinamse à ventilação do aparelho, para garantir um adequado funcionamento do produto e para o proteger contra sobre-aquecimento. As aberturas nunca devem ser obstruídas, ao colocar o produto sobre uma cama, sofá, tapete ou outra superfície

semelhante. Este produto não deve ser colocado numa instalação encastrada, como uma estante ou uma prateleira, a não ser que seja acautelada uma ventilação adequada e as instruções do fabricante sejam respeitadas.

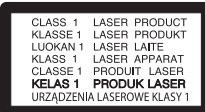

**ATENÇÃO:** Este produto utiliza um sistema laser. Para garantir uma utilização correcta deste produto, por favor ler cuidadosamente este manual, e guardar para poder consultar no futuro. Caso o equipamento necessitar de manutenção, entrar em contacto com um serviço de apoio autorizado. O uso de controlos, ajustes ou mesmo a execução de procedimentos diferentes daqueles que são especificados neste manual pode resultar numa exposição a radiação perigosa. Para evitar a exposição directa ao raio laser, não tentar abrir o invólucro.

#### **CUIDADOS com o Cabo de Alimentação**

A maioria dos aparelhos recomendam a utilização de um circuito dedicado;

Significa que deve ser utilizada uma única ficha numa só tomada de parede, sem a existência de triplas. Consulte a página de especificações deste manual de utilizador para se certificar. Não sobrecarregue tomadas de parede. Cosiderase perigosa a utilização de tomadas de parede sobrecarregadas, soltas ou danificadas, cabos de alimentação cortados ou danificados. Qualquer uma destas negligências pode resultar em choque eléctrico. Examine periodicamente o cabo de alimentação do seu aparelho e no caso da aparência indicar danos ou deterioração, desconecte-o e substitua-o por um exactamente igual fornecido por um centro de serviço autorizado. Proteja o cabo de alimentação de possíveis danos físicos, mecânicos como torção, beliscado, de ser trilhado numa porta ou pisado. Preste particular atenção às fichas, tomadas e onde a corda said xo aparelho. Para desconectar da tomada principal, remova a tomada. Quando instalar o produto, certifique-se que a ficha é facilmente acessível.

**AVISO:** Para obter informações das indicações de segurança, incluindo a identificação do produto e a tensão usada, por favor consultar a etiqueta principal no fundo do aparelho.

**CUIDADO:** Utilize soemnte o adaptador de ca fornecido com este aparelho. Não utilize uma fonte de corrente de outro dispositivo ou fabricante. Utilizar qualquer outro cabo ou fonte de corrente pode provocar danos ao aparelho e anular a sua garantia.

"Este dispositivo está equipado com uma pilha ou acumulador portátil.

**Forma segura de remover a bateria do equipamento:** Remova as pilhas ou bateria antigas e siga os passos na ordem inversa para voltar a montar o equipamento. Para previnir a contaminação do ambiente e possíveis ameaças para a sociedade e vida animal, as pilhas ou baterias gastas devem ser colocadas num contentor especial designado para esse efeito. Não eliminar pilhas ou baterias juntamente com resíduos domésticos. Recomendamos que use os sistemas locais de reutilização de baterias e acumuladores." A bateria não deve ser exposta a calor excessivo tal como raios solares, fogo ou outros.

#### **Eliminação do seu antigo aparelho**

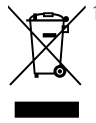

1. Todos os produtos eléctricos e electrónicos devem ser eliminados separadamente do lixo doméstico através de pontos de recolha designados, facilitados pelo governo ou autoridades locais.

- 2. A eliminção correcta do seu aparelho antigo ajuda a evitar potenciais consequências negativas para o ambiente e para a saúde humana.
- 3. Para obter informaçõs mais detalhadas acerca da eliminação do seu aparelho antigo, contacte as autoridades locais, um serviço de eliminação de resíduos ou a loja onde comprou o produto.

#### **Eliminação de baterias/acumuladores**

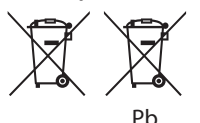

- 1. Este símbolo pode ser combinado com símbolos químicos para mercúrio (Hg), cádmio (Cd) ou chumbo (Pb) se a bateria contiver mais de 0.0005% de mercúrio, 0.002% de cádmio ou 0.004% de chumbo.
- 2. Todas as baterias/acumuladores devem ser eliminadas em separado do lixo municipal através dos serviços de recolha designados pelas autoridades locais ou nacionais.
- 3. A elimiação correcta das baterias/acumuladores usadas ajuda a prevenir consequências negativas potenciais para o ambiente e para a saúde humana e animal.
- 4. Para informações mais detalhadas sobre a eliminação das suas baterias/acumuladores, contacte por favor os serviços de reciclagem locais, ou o local onde adquiriu o produto.

#### **Contate o escritório para conformidade deste produto:**

LG Electronics European Shared Service Center B.V. European Standard Team Krijgsman 1 1186 DM Amstelveen The Netherlands

### **Notas e Direitos de Autor**

- Uma vez que o AACS (Advanced Access Content System) está aprovado como sistema de protecção do conteúdo para formato de Disco Blu-ray Disc, semelhante ao uso do CSS (Content Scramble System para formato DVD, impõem-se determinadas restrições à leitura, à saída do sinal analógico, etc., dos conteúdos protegidos por AACS. A utilização e restrições variam de acordo com as restrições que possam ser adoptadas e/ ou alteradas pela AACS após a sua fabricação.
- y Além disso, a Marca BD-ROM e BD+ são usadas adicionalmente como sistemas de protecção de conteúdo para formato de Disco Blu-ray, o qual impõe determinadas restrições incluindo restrições de leitura para a Marca BD-ROM e/ ou conteúdos protegidos BD+. Para obter informação adicional acerca das marcas AACS, BD-ROM, BD+ ou relativas a este produto contacte um Centro de Assistência Autorizado.
- y Muitos discos BD-ROM/DVD estão codificados com protecção contra cópia. Deve apenas conectar o seu leitor directamente à sua TV, não ao VCR. No caso de efectuar a ligação através do VCR poderá provocar distorção de imagem se se tratarem de discos protegidos.
- Este produto incorpora tecnologia de copyright, protegida por patentes na EUA e outros direitos de propriedade intelectual. Este produto incorpora tecnologia de copyright, protegida por patentes na EUA e outros direitos de propriedade intelectual. O uso desta tecnologia de protecção deve ser autorizado por Rovi Corporation e é destinado apenas a utilizadores residenciais, excepto se autorizado por Rovi Corporation. É proibido alterar ou desmontar o produto.
- Nos E.U.A. Ao abrigo das leis sobre Direitos de Autor dos EUA e das leis sobre Direitos de Autor de outros países, a gravação, utilização, visualização, distribuição ou revisão não autorizada de programas de televisão, cassetes de vídeo, discos BD-ROM, DVDs, CDs e outros materiais pode fazê-lo(a) incorrer em responsabilidade civil e/ou criminal.

### **Aviso Importante para o Seu sistema de TV a cores**

O sistema de cores deste leitor difere de acordo com os discos em reprodução.

Quando o leitor reproduz um disco gravado em formato NTSC, a imagem é transmitida em sinal NTSC.

Apenas uma TV a cores multi-sistema pode receber todos os sinais transmitidos do leitor.

- Se tiver uma TV com sistema de cores PAL, irá ver imagens distorcidas quando utilizar discos ou conteúdos vídeo gravados em NTSC.
- y A TV a cores multi-sistema altera o sistema de cores automaticamente de acordo com os sinais de entrada. No caso do sistema de cores não ser alterado automaticamente, desligue-a e volte a ligá-la para visualizar imagens normais no ecrã.
- y Mesmo se o disco gravado em sistema de cores NTSC for bem apresentado na sua TV, estes podem não ter sido bem gravados no seu leitor.

#### **Índice** 5

## **Índice**

#### **[Iniciar](#page-1-0)**

- [Informação de Segurança](#page-1-0)
- [Introdução](#page-6-0)
- [Discos legíveis e símbolos utilizados](#page-6-0)  [neste manual](#page-6-0)
- 8 [Sobre o Ecrã Símbolo](#page-7-0) Ø
- [Código Regional](#page-7-0)
- [Seleccionar o Sistema](#page-7-0)
- [Controlo Remoto](#page-8-0)
- [Painel Frontal](#page-9-0)
- [Painel Traseiro](#page-9-0)

### **[A ligar](#page-10-0)**

- [Ligação do adaptador de CA](#page-10-0)
- [Conexão à sua TV](#page-10-0)
- [O que significa SIMPLINK?](#page-11-0)
- [Definição da Resolução](#page-12-0)
- [Conectar um Amplificador](#page-13-0)
- [Conectar um Amplificador através da](#page-13-0)  [Saída HDMI](#page-13-0)

#### **[Ajuste do Sistema](#page-14-0)**

- [Configuração Inicial](#page-14-0)
- [Definições](#page-14-0)
- [Ajuste as Definições de Configuração](#page-14-0)
- [Menu \[VISUALIZAR\]](#page-15-0)
- [Menu \[IDIOMA\]](#page-16-0)
- [Menu \[ÁUDIO\]](#page-17-0)
- [Menu \[BLOQUEAR\]](#page-18-0)
- [Menu \[OUTROS\]](#page-19-0)

### **[A funcionar](#page-20-0)**

- [Ecrã do menu inicial](#page-20-0)
- [Utilizar o menu \[Menu Princ.\]](#page-20-0)
- [Reproduzir os dispositivos interligados](#page-20-0)
- [Reproduzir um disco](#page-20-0)
- [Reproduzir um ficheiro em disco/](#page-21-0) [dispositivo USB](#page-21-0)
- [Reproduzir um ficheiro no dispositivo](#page-22-0)  [Android](#page-22-0)
- [Reprodução Geral](#page-23-0)
- [Operações básicas para formato](#page-23-0)  [vídeo e Áudio](#page-23-0)
- [Operações básicas para conteúdo de](#page-23-0)  [fotos](#page-23-0)
- [Utilizar o menu no disco](#page-23-0)
- [Voltar à reprodução](#page-24-0)
- [Memorização da Última Cena](#page-24-0)  [Visualizada](#page-24-0)
- [Visualização no ecrã](#page-25-0)
- [Para controlar a reprodução de vídeo](#page-25-0)
- [Para controlar a visualização de](#page-26-0)  [fotografias](#page-26-0)
- [Reprodução avançada](#page-27-0)
- [Repetir reprodução](#page-27-0)
- [Repetir uma parte específica](#page-27-0)
- [Reproduzir a partir de um instante](#page-27-0)  [selecionado](#page-27-0)
- [Selecionar um idioma da legenda](#page-28-0)
- [Ouvir um áudio diferente](#page-28-0)
- [Assitir de um ângulo diferente](#page-28-0)
- [Alterar a taxa de proporção de TV](#page-28-0)
- [Alterar a página de código de](#page-29-0)  [legenda](#page-29-0)
- [Alterar o modo de imagem](#page-29-0)
- [Visualizar a informação de conteúdo](#page-30-0)
- [Alterar a lista de visualização de](#page-30-0)  [conteúdo](#page-30-0)
- [Selecionar um ficheiro de legenda](#page-30-0)
- [Ouvir música durante o slide show](#page-31-0)

  **Índice**

### **[Resolução de Problemas](#page-32-0)**

- [Resolução de problemas](#page-32-0)
- [Geral](#page-32-0)
- [Imagem](#page-33-0)
- [Apoio ao Cliente](#page-33-0)
- [NOTAS SOBRE SOFTWARE DE](#page-33-0)  [CÓDIGO ABERTO](#page-33-0)

### **[Anexo](#page-34-0)**

- [Controlar uma TV com Controlo Remoto](#page-34-0)  [Fornecido](#page-34-0)
- [Ajuste do controlo remoto para](#page-34-0)  [controlar a TV](#page-34-0)
- [Informação Adicional](#page-35-0)
- [Requisitos dos ficheiros](#page-35-0)
- [AVCHD \(Advanced Video Codec High](#page-36-0)  [Definition\)](#page-36-0)
- [Alguns Requisitos de Sistema](#page-37-0)
- [Notas de Compatibilidade](#page-37-0)
- [Especificações de Saída Áudio](#page-38-0)
- [Lista de Códigos de Área](#page-39-0)
- [Lista de Códigos de Idioma](#page-40-0)
- [Marcas registadas e Licenças](#page-41-0)
- [Especificações](#page-43-0)
- [Manutenção](#page-44-0)
- [Manipular a Unidade](#page-44-0)
- [Observações sobre os Discos](#page-44-0)

Algum do conteúdo deste manual poderá diferir do seu reprodutor, dependendo do software do reprodutor ou do seu fornecedor de serviços.

## <span id="page-6-0"></span>**Introdução**

### **Discos legíveis e símbolos utilizados neste manual**

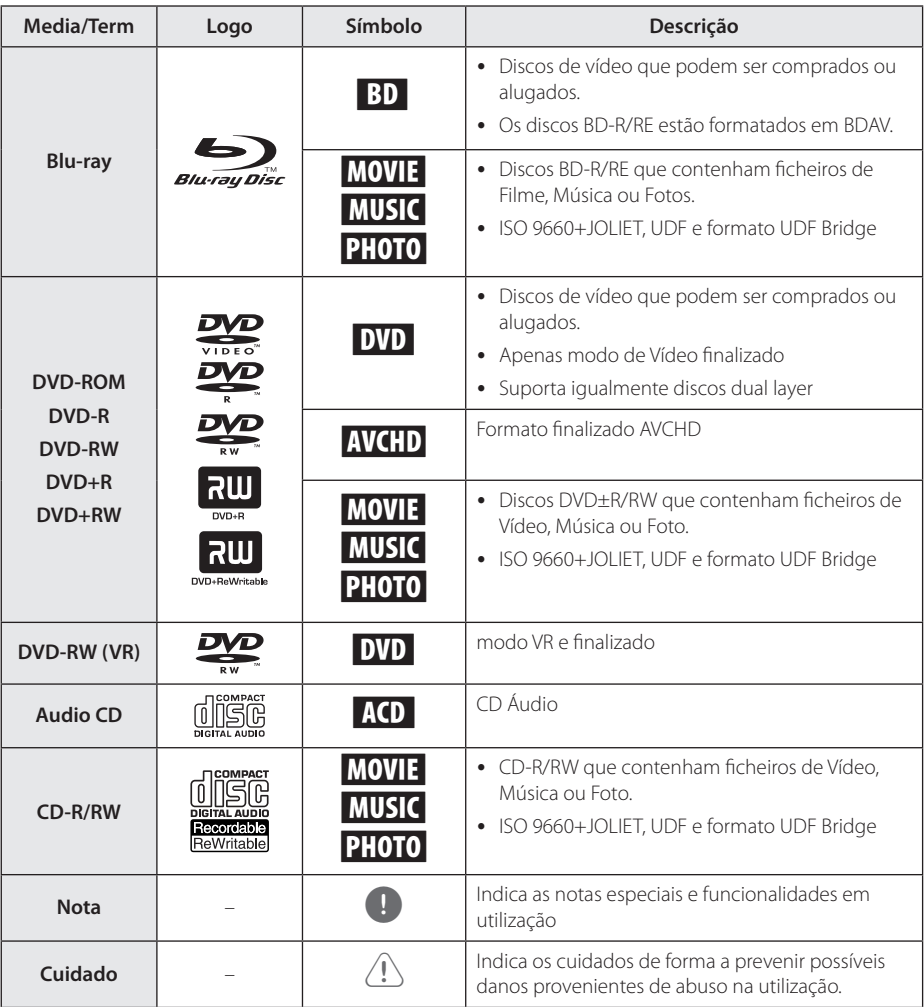

- <span id="page-7-0"></span>· Dependendo das condições de gravação do equipamento ou do CD-R/RW (ou DVD±R/ RW)
- Dependendo do software de gravação & the e finalização, alguns discos (CD-R/ RW, DVD±R/RW, BD-R/RE) podem não ser reproduzidos.
- Discos com o formato BD-R/RE, DVD+R/ RW e CD-R/RW gravados num computador pessoal, DVD ou Gravador de CD podem não ser legíveis se o disco se encontrar danificado sujo, ou se a lenta estiver suja ou existir condensação.
- Se graver um disco utilizando um computador, mesmo em formato compatível, podem ocorrer situações onde o disco pode não ser reproduzido devido às configurações do software utilizado para gravar o disco. (Consulte as instruções do representante do software utilizado para obter mais informações.)
- Este leitor requer que os discos obedeçam a alguns standards para que a qualidade de reprodução seja a melhor possível.
- Os DVDs pré gravados são definidos automaticamente com estes standards. Existem tipos diferentes de formatos de disco (incluindo CD-R com ficheiros MP3 ou WMA) que requerem condições pré-existentes de forma a assegurar a compatibilidade de reprodução.
- Os clientes devem ter em consideração que é necessária autorização para descarregar ficheiros MP3 / WMA e música a partir da Internet. A nossa empresa não tem direito a conceder tal autorização. A autorização deve ser sempre pedida ao detentor dos direitos de autor.
- y para que osMasteredDefiniu a opção do formato do disco para discos se sejam compatíveis com os leitores LG quando formata discos regraváveis. Quando define a opção do Sistema ao Vivo, não poderá utilizar o leitor LG. (Sistema de Ficheiros Mastered/Live: Formato de disco para Windows vista)

### Nota **Communicação Sobre o Ecrã Símbolo**  $\varnothing$

" $Q$ " pode aparecer no ecrã do monitor durante a operação e indica que a função apresentada no manual do utilizador não está disponível no disco.

### **Código Regional**

Esta unidade tem um código regional impresso no topo da unidade. Esta unidade reproduz apenas discos com etiquetas BD-ROM ou DVD discs iguais às que se encontram na traseira da unidade incluíndo a "ALL".

### **Seleccionar o Sistema**

Usar o botão ▲ (OPEN/CLOSE) para abrir a gaveta do disco e, de seguida, pressionar e segurar II (PAUSE) por mais de cinco segundos, para mudar o sistema de cores (PAL / NTSC / AUTO).

### <span id="page-8-0"></span>**Controlo Remoto**

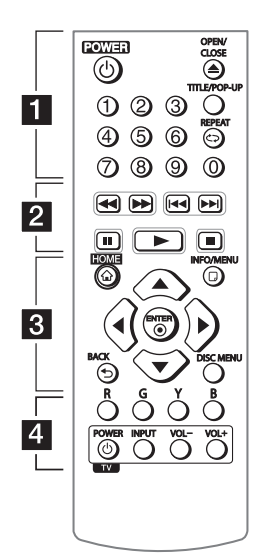

#### **Instalação Bateria**

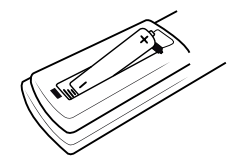

Remova a cobertura da pilha na traseira do Controlo Remoto e insira uma nova R03 (tamanho AAA) com o  $\bigoplus$  e  $\bigoplus$ correspondentes.

#### • • • • • • 1 • • • • • •

1 **(POWER):** LIGA e DESLIGA a unidade.

B **(OPEN/CLOSE):** Abre e fecha a bandeja do disco.

**Botões numéricos 0-9:**  Selecciona opções numéricas no menu.

**TITLE/POP-UP:** Apresenta o menu principal do DVD ou BD-ROM, se disponível.

**REPEAT (CD):** Repete uma secção ou sequência.

### • • • • • • <mark>2</mark> • • • • •

c/v **(SCAN):** Efectua uma pesquisa para a frente ou para trás.

**I<</br/>
I (SKIP):** Avança ou retrocede no capítulo / faixa / ficheiro.

M **(PAUSE):** Pausa a reprodução.

z **(PLAY):** Inicia a reprodução.

Z **(STOP):** Para a reprodução.

### • • • • • • 3 • • • • •

**HOME (**1**):** Apresenta ou sai do [Menu Principal].

**INFO/MENU (**m**):** Apresenta ou sai do Ecrã On-Screen.

#### **Botões direccionais (▲/▼/◀/**

d**):** Selecciona uma opção no menu.

**ENTER (**b**):** Reconhece a selecção no menu.

**BACK (**1**):** Sair do menu ou retornar à tela anterior.

**DISC MENU:** Acede ao menu do disco.

### • • • • • • **4** • • • • • **Botões coloridos (R, G, Y, B):**

Utilize-os para navegar nos menus BD-ROM. São também utilizados para menus [Filme], [Foto] e [Música].

**Botões de Controlo da TV Controlo:** Ver Página 36.

<span id="page-9-0"></span>10 **Iniciar**

## **Painel Frontal**

Iniciar

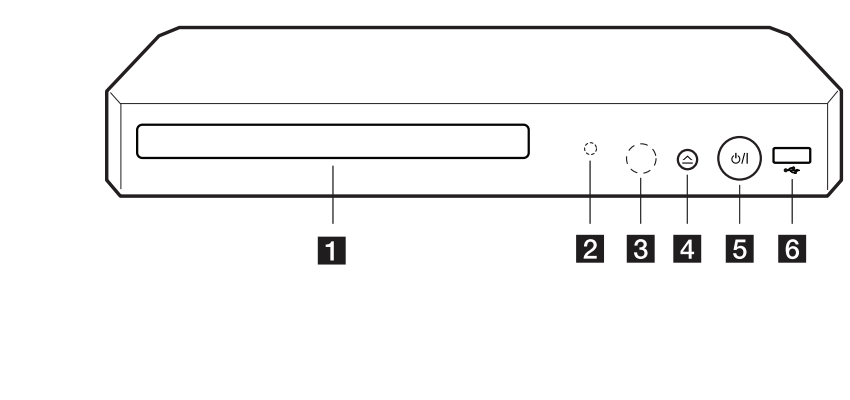

- **Bandeja do Disco**
- b **Indicador de Ligado/Desligado**

**8** Sensor Remoto

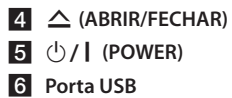

## **Painel Traseiro**

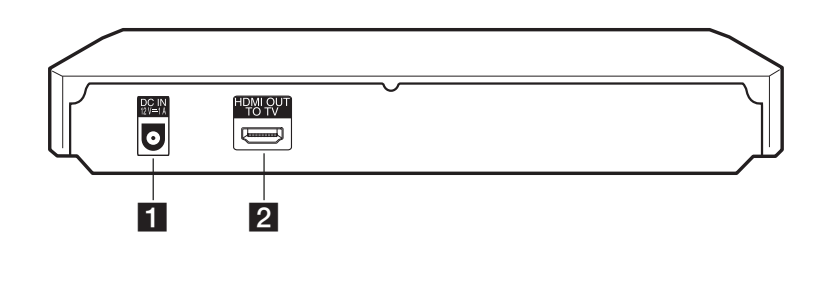

**a DC IN 12V** (CA entrada de adaptador) **b a <b>A HDMI OUT** 

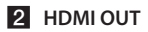

## <span id="page-10-0"></span>**Ligação do adaptador de CA**

Ligação do aparelho à corrente com o adaptador de CA fornecido.

Lato posteriore dell'unità

**Haway** 胃  $\bullet$ Ligue a uma fonte de corrente.

• Contacte um distribuidor de acessórios eléctricos para lhe prestar assistência na selecção de um adaptador CA ou um conjunto de cabos CA.

#### $\left/ \right| \backslash$  Cuidado -

Utilize soemnte o adaptador de ca fornecido com este aparelho. Não utilize uma fonte de corrente de outro dispositivo ou fabricante. Utilizar qualquer outro cabo ou fonte de corrente pode provocar danos ao aparelho e anular a sua garantia.

## **Conexão à sua TV**

Se possuir uma TV ou monitor HDMI, poderá conectar este leitor utilizando um cabo HDMI (Tipo A, Cabo HDMI™ de alta velocidade). Ligue o conector HDMI OUTPUT existente na unidade à entrada HDMI de um televisor ou monitor compatível com HDMI.

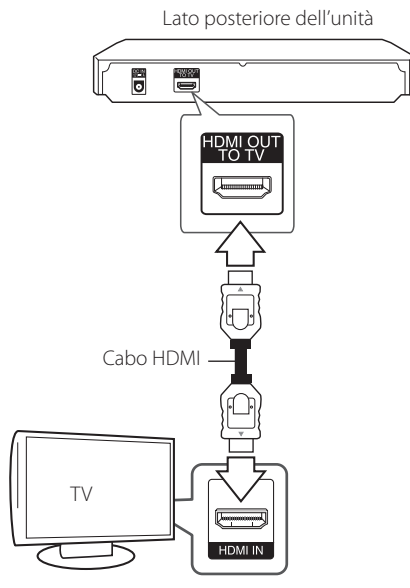

Defina a fonte na sua TV para HDMI (consulte o manual de Utilizador da sua TV).

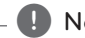

### $\blacksquare$  Nota  $\blacksquare$

Consulte os manuais do seu televisor, gravador de vídeo, Sistema de Som ou outros dispositivos se necessário para escolher as melhores ligações.

### <span id="page-11-0"></span>**Informação Adicional HDMI**

- y Quando efectua uma conexão a um dispositivo compatível com HDMI ou DVI certifique-se do seguinte:
	- Tente desligar o dispositivo HDMI/DVI assim como a unidade. Em seguida, ligue o dispositivo HDMI/DVI e deixe-o ligar durante 30 segundos, e então ligue a unidade.
	- A entrada do dispositivo conectado está correctamente definida para esta unidade.
	- O dispositivo conectado é compatível com entradas vídeo 720x576p, 1280x720p, 1920x1080i ou entrada vídeo 1920x1080p.
- Nem todos os dispositivos HDMI ou DIV compatíveis com HDCP funcionam com este leitor.
	- A imagem não irá ser apresentada correctamente com um dispositivo não HDCP.

### **D** Nota

- · Se um dispositivo HDMI ligado não aceitar a saída áudio do leitor, o áudio do dispositivo HDMI pode ficar distorcido e não ser transmitido.
- Quando utiliza uma ligação HDMI pode alterar a resolução para a saída HDMI. (Consulte "Definicao da Resolucao" na página 14.)
- y Seleccione o tipo de saída de vídeo do conector HDMI OUT, utilizando a opção [Def. Core HDMI] do menu de configuração (ver página 18)
- No caso de alterar a resolução quando a ligação já estiver estabelecida poderá resultar em avarias. Para resolver o problema, desligue o leitor e ligue-o novamente.
- Quando a ligação HDMI com HDCP não se verificar, o ecrã do televisor fica a preto. Neste caso, verifique a ligação HDMI ou desligue o cabo HDMI.
- Se existirem ruídos ou linhas no ecrã. verifique o cabo HDMI (comprimento normalmente limitado a 4.5 m).

## **O que significa SIMPLINK?**

## SIMPLINK

Algumas funçºoes desta unidade são controladas pelo controlo remoto da TV quando esta unidade e uma televisão LG com SIMPLINK estão conectadas através de uma ligação HDMI.

Funções controláveis através do controlo remoto da TV LG: Reproduzir, Pausa, Pesquisar, Saltar, Parar, Desligar, etc.

Consulte o manual de utilizador da TV para obter mais detalhes acerca da função SIMPLINK.

TVs LG com a função SIMPLINK contêm o logo apresentado em baixo.

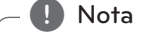

Dependendo do tipo de disco ou estado de reprodução, algumas opções SIMPLINK poderão diferir ou até mesmo não funcionar.

### <span id="page-12-0"></span>**Definição da Resolução**

O leitor permite várias resoluções de saída para os conectores HDMI OUT. Pode alterar a resolução utilizando o menu [Definições].

- 1. Pressione HOME  $(\bigodot)$ .
- 2. Utilize  $\blacktriangleleft$  /  $\blacktriangleright$  para seleccionar [Definições] e pressione ENTER (<sup>O</sup>). Será visualizado o menu [Definições].
- 3. Utilize  $\triangle/\blacktriangledown$  para seleccionar a opção  $[VISUALIZAR]$  e pressione  $\blacktriangleright$  para avançar para o segundo nível.
- 4. Utilize  $\triangle/\blacktriangledown$  para seleccionar a opção  $[Resolucão]$  e pressione ENTER  $(⑤)$  para avançar para o terceiro nível.

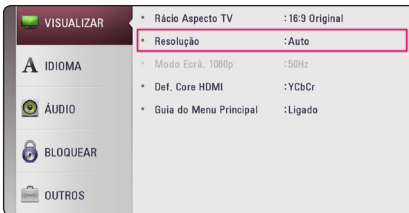

5. Utilize  $\triangle/\nabla$  para seleccionar a resolução desejada e pressione ENTER  $(\odot)$  para confirmar a sua selecção.

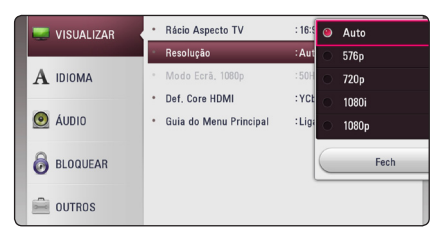

### **A** Nota -

Se a sua TV não aceitar a resolução definida no leitor pode definir a resolução para 576p da seguinte forma:

- 1. Pressione  $\triangle$  para abrir a bandeja do disco.
- 2. Pressione  $\blacksquare$  (STOP) durante mais de 5 segundos.
- Se seleccionar manualmente uma resolução, e depois ligar o conector HDMI ao televisor, e o seu televisor não o aceitar, a definição da resolução está definida para [Auto].
- Se seleccionar uma resolução que o seu televisor não aceite, aparece uma mensagem de aviso. Depois de alterar a resolução, se não conseguir ver o ecrã, aguarde 20 segundos e a resolução voltará automaticamente para a resolução anterior.
- y A taxa de trama de saída de vídeo 1080p pode ser automaticamente definida para 24 Hz ou 50 Hz, dependendo tanto da capacidade como das preferências do televisor ligado, e baseia-se na taxa de trama de vídeo do conteúdo do disco BD-ROM.

## <span id="page-13-0"></span>**Conectar um Amplificador**

Vários factores afectam a resolução de saída de áudio, portanto consulte "Especificações da Saída Áudio" (páginas 40).

### **Acerca do som Digital Multicanal sound**

Conexão multi-canal digital fornece a melhor qualidade sonora. Neste caso irá necessitar de um Receptor multi-canal Áudio/Vídeo que suporte um ou mais formatos audio do seu leitor. Verifique os logos na parte frontal do receptor Áudio/Vídeo bem como o manual. (PCM Stereo, PCM Multi-Ch, Dolby Digital, Dolby Digital Plus, Dolby TrueHD, DTS e/ou DTS-HD)

### **Conectar um Amplificador através da Saída HDMI**

Ligue o jack HDMI OUT ao jack correspondente no seu amplificador utilizando um cabo HDMI.

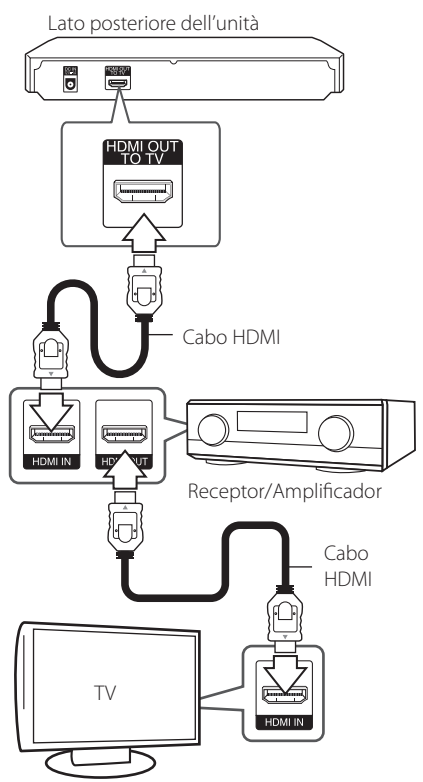

Conecte o jack de saída do amplifcador HDMI no jack de entrada da sua TV utilizando um cabo HDMI, no caso do seu amplificador possuir um jack de saída HDMI.

Necessitará de activar a saída digital do leitor (Consulte "[ÁUDIO] Menu" nas páginas 19)

## <span id="page-14-0"></span>**Configuração Inicial**

Ao ligar a unidade pela primeira vez, o assistente de instalação inicial é apresentado no ecrã. Defina o idioma do sistema através do assistente de instalação inicial.

1. Pressionar (<sup>I</sup>) (POWER).

O assistente de configuração inicial irá aparecer na tela.

2. Utilizar  $\triangle/\blacktriangledown/\blacktriangle/\blacktriangleright$  para seleccionar país, e pressionar ENTER  $(③)$ .

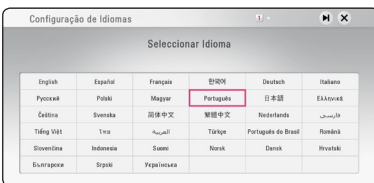

3. Verifique as definições estabelecidas no passo anterior.

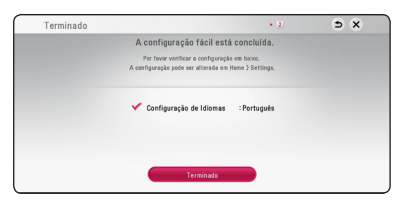

Prima ENTER (<sup>o</sup>) enquanto [Terminado] estiver destacado para concluir as definições iniciais de instalação. Se pretender alterar as definições, utilize  $\triangle/\blacktriangledown/\blacktriangle/\blacktriangleright$  para selecionar  $\triangle$  e prima  $ENTER$  ( $\odot$ ).

## **Definições**

### **Ajuste as Definições de Configuração**

Pode alterar as definições do leitor no menu [Definições].

1. Pressione HOME  $\left( \bigodot \right)$ .

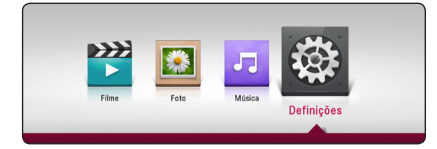

2. Utilize  $\blacktriangleleft$  /  $\blacktriangleright$  para seleccionar [Definicões] e pressione ENTER (<sup>o</sup>). Será visualizado o menu [Definições].

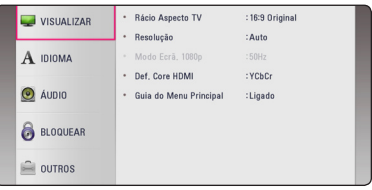

3. Utilize  $\triangle$  /  $\nabla$  para seleccionar a primeira opção  $de$  de definição, e pressione  $\blacktriangleright$  para alterar para o Segundo nível.

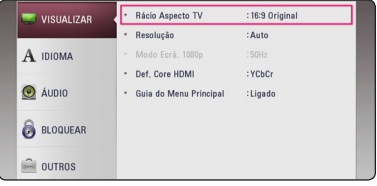

4. Utilize  $\triangle/\blacktriangledown$  para seleccionar a primeira opção de definição, e pressione ENTER  $(\odot)$  para passar para o terceiro nível.

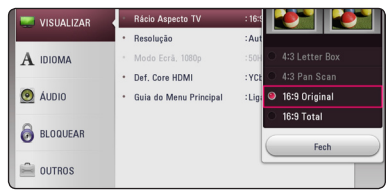

5. Utilize ▲/▼ para seleccionar a definição desejada, e pressione ENTER (<sup>o</sup>) para confirmar a sua selecção.

### <span id="page-15-0"></span>**Menu [VISUALIZAR]**

### **Rácio Aspecto TV**

Seleccione o rácio de TV de acordo com o seu tipo de TV.

#### **[4:3 Letter Box]**

Seleccionar quando um monitor standard 4:3 é ligado. Apresenta imagens em modo de cinema com barras em cima e em baixo da imagem.

#### **[4:3 Pan Scan]**

Seleccionar quando um monitor standard 4:3 é ligado. Apresenta as imagens cortadas para preencher o ecrã da sua TV. Ambos os lados da imagem são cortados.

#### **[16:9 Original]**

Seleccionar quando um monitor 16:9 é ligado. A imagem 4:3 é apresentada com um aspecto rácio original 4:3 bem como as barras negras no lado direito e esquedo.

#### **[16:9 Total]**

Seleccionar quando um monitor 16:9 é ligado. A imagem 4:3 é ajustada horizontalmente (em proporção linear) para preencher o ecrã inteiro.

### , Nota

Não pode seleccionar a opção [4:3 Letter Box] nem [4:3 Pan Scan] quando a resolução for superior a 720p.

### **Resolução**

Configurar a resolução de saída do sinal de vídeo HDMI. Consulte a página 14 para detalhes acerca das definições de resolução.

#### **[Auto]**

Se o conector HDMI OUT estiver ligado a um televisor que forneça informações no ecrã (EDID), é automaticamente seleccionada a resolução mais adequada para o televisor ligado.

#### **[576p]**

Transmite 576 linhas de video progressivo.

#### **[720p]**

Transmite 720 linhas de video progressivo.

#### **[1080i]**

Transmite 1080 linhas de video interlaçado.

#### **[1080p]**

Transmite 1080 linhas de video progressivo.

### **Modo Ecrã. 1080p**

Quando a resolução está definida para 1080p, seleccione [24 Hz] para obter uma apresentação suave ou material de filme (1080p/24 Hz) com um ecrã equipado e compatível com entrada HDMI 1080p/24 Hz.

### Nota

- y Quando selecciona a opção [24 Hz], a imagem poderá ser apresentada com alguns problemas quando alterna de vídeo e filme. Neste caso seleccione [50 Hz].
- · Mesmo quando define o modo [Modo Ecrã. 1080p] para [24 Hz], se a sua TV não for compatível com 1080p/24 Hz, a frequência de saída de video sera de 50 Hz para corresponder a fonte de formato video.

### <span id="page-16-0"></span>**Def. Core HDMI**

Seleccione o tipo de saída do conector HDMI OUT. Para esta definição, por favor consulte os manuais do seu dispositivo de visualização.

### **[YCbCr]**

Seleccionar ao ligar a um dispositivo de visualização HDMI.

#### **[RGB]**

Seleccione esta opção quando conecta um ecrã com ligação DVI.

### **Guia do Menu Principal**

Esta função permite apresentar ou eliminiar a caixa de texto guia no Menu Principal. Defina esta opção como [Ligado] par a apresentar o guia.

### **Menu [IDIOMA]**

#### **Menu Visualização**

Seleccione um idioma para o menu de [Definições] e o visor.

### **Menu Disco/Áudio Disco/ Legendas Disco**

Seleccionar o idioma de preferência para a faixa áudio (áudio disco), legendas e para o menu do disco durante a reprodução do DVD.

#### **[Original]**

Consultar o idioma original no qual o disco foi gravado.

#### **[Outro]**

Prima ENTER  $(\odot)$  para seleccionar outro idioma. Use os botões numéricos e ENTER  $(\odot)$ para inserir o número correspondente de 4 dígitos, de acordo com a lista de códigos de idioma da página 42.

#### **[Desligado] (Apenas Legenda do Disco)**

Desligar as Legendas.

### **D** Nota

Dependendo do disco, as suas definições de idioma podem não funcionar.

### <span id="page-17-1"></span><span id="page-17-0"></span>**Menu [ÁUDIO]**

Cada disco contém uma variedade de opções de saída audio. Defina as opções Áudio do leitor de acordo com o tipo de sistema áudio que utiliza.

**d** Nota

Vários factores afectam o tipo de saída áudio, consulte "Especificações de Saída Áudio" na página 40 para mais detalhes

### **Saída Digital**

#### **[Auto]**

Selecione se ligar a porta HDMI OUT desta unidade a um dispositivo com descodificador LPCM, Dolby Digital, Dolby Digital Plus, Dolby TrueHD e DTS-HD.

#### **[PCM]**

Selecione se ligar a porta HDMI OUT desta unidade a um dispositivo com descodificador digital.

#### **[DTS Re-Encode]**

Selecione se pretende ligar a tomada HDMI de saída desta unidade a um dispositivo com descodificador DTS.

### **D** Nota

- · Quando a opção [Saída Digital] está definida para [Auto], o áudio pode ser transmitido como fluxo contínuo. Se a informação do fluxo contínuo não for detetada do dispositivo HDMI com EDID, o áudio pode ser transmitido como PCM.
- Se a informação do fluxo contínuo não for detetada do dispositivo HDMI com EDID, o áudio pode ser transmitido como PCM. Se a opção [Saída Digital] estiver definida para [DTS Re-Encode], o áudio de recodificação DTS é transmitido para os discos BD-ROM como áudio secundário e o áudio original é transmitido para os restantes discos (como [Auto]).

### **Freq. Amostragem (SAÍDA DE ÁUDIO DIGITAL:)**

### **[48 kHz]**

Seleccione esta opção se o seu Receptor ou Amplificador A/V Receiver não for capaz de receber sinais 192 kHz e 96 kHz. Quando escolher opção for escolhida a unidade converte automáticamente quaisquer sinais de 192 kHz e 96 kHz para 48 kHz para que o seu sistema possa descodificar.

#### **[96 kHz]**

Selecione esta opção se o seu amplificador ou recetor A/V não for capaz de processar sinais de 192 kHz. Ao selecionar esta opção, esta unidade converte automaticamente quaisquer sinais de 192 kHz em 96 kHz de mo

#### **[192 kHz]**

Seleccione esta opção se o seu Receptor ou Amplificador A/V Receiver for capaz de receber sinais 192 kHz.

Verifique a documentação do seu Receptor A/V ou Amplificador para verificar as suas capacidades.

### **DRC (Dynamic Range Control)**

Esta função permite assistir a um filme em baixo volume sem perder a clareza do som.

#### **[Auto]**

A gama dinâmica da saída áudio Dolby TrueHD é especificada individualmente. E as gamas dinâmicas Dolby Digital e Dolby Digital Plus são operados como o mesmo modo [Ligado].

#### **[Ligado]**

Comprimir a gama dinâmica da saída áudio Dolby Digital, Dolby Digital Plus ou Dolby TrueHD.

#### **[Desligado]**

Desligar esta função.

### , Nota

A definição DRC pode ser alterada apenas quando a unidade não tiver discos inseridos ou esteja em modo parado.

### <span id="page-18-0"></span>**Menu [BLOQUEAR]**

As definições [BLOQUEAR] afectam apenas a reprodução de BD-ROM e DVD.

Para aceder a qualquer funcionalidade do modo [BLOQUEAR], introduza um código de segurança de 4-dígitos que tenha criado.

No caso de ainda não ter introduzido uma palavrachave, deverá efectuá-lo agora. Introduza uma palavra-chave de 4 dígitos duas vezes e pressione  $ENTER$  ( $\odot$ ) para criar a nova palavra-chave.

### **Pal.passe**

Pode criar ou modificar uma palavra-chave.

#### **[Nenhum]**

Introduza uma palavra-chave de 4 dígitos duas vezes e pressione ENTER  $(\odot)$  para criar a nova palavra-chave.

#### **[Alterar]**

Entroduza a palavra-chave actual e pressione ENTER  $(\odot)$ . Introduza uma palavra-chave de 4 dígitos duas vezes e pressione ENTER  $(\odot)$  para criar a nova palavra-chave.

#### **Se se esquecer da palavra-chave**

No caso de se esquecer da palavra-chave poderá eliminá-la seguindo os passos:

- 1. Remova o disco inserido no leitor.
- 2. Destaque a opção [Pal.passe] no menu [Definições].
- 3. Utilize os botões numéricos para introduzir "210499". A palavra-chave foi eliminada.

### , Nota

Caso se engane antes de premir ENTER  $(\odot)$ , prima <...Introduza a palavra-chave correcta.

### **Classificação DVD**

Bloqueia a reprodução DVD classificado baseado no seu conteúdo. (Nem todos os discos estão classificados.)

#### **[Desbloquear]**

Se seleccionar [Desbloquear], irá desactivar o controlo parental e o disco será reproduzido por completo.

#### **[Classificação 1-8]**

RA classificação um (1) contem o maior nível de restrições e a oito (8) é a menos restritiva.

### **Classificação Disco Blu-Ray**

Seleccione uma idade limite para a reprodução do BD-ROM. Utilize os botões numéricos para introduzir um limite de idade na apresentação da BD-ROM.

### **[255]**

Todos os BD-ROM podem ser reproduzidos.

#### **[0-254]**

É proibída a reprodução de BD-ROM com classificação correspondente gravada no disco.

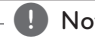

### , Nota

O [Classificação Disco Blu-Ray] será aplicado somente para o Disco Blu-ray, que contém o controlo avançado de classificação.

### **Cód Área**

Introduza o código regional relativo aos standards de classificação do Vídeo DVD, baseado na lista na página 41.

### <span id="page-19-0"></span>**Menu [OUTROS]**

### **Desligar Automático**

O screen saver aparece quando deixa o aparelho no modo STOP por cerca de cinco minutos. Se definir esta opção como [Ligado] a unidade desliga-se 15 minutos depois da protecção de ecrã ser activada. Defina a opção para [Desligado] para que o protector de ecrã se mantenha até ao retorno do utilizador.

### **Inicializar**

#### **[Definição de Fábrica]**

Pode redefinir o leitor para as definições originais de fábrica.

#### **[Apagar armazen. Blu-ray]**

Iniciar a reprodução dos conteúdos do Disco Blu-ray a partir de unidade de armazenamento USB conectada.

#### **D** Nota

Se repuser as configurações originais de fábrica no leitor utilizando a opção [Definicao de Fabrica], terá de definir novamente o idioma do sistema.

### **Software**

#### **[Informação]**

Apresenta a versão de software actual.

### **[OSS Notice]**

LGE Open Source Software Notice é exibido.

## <span id="page-20-0"></span>**Ecrã do menu inicial**

### **Utilizar o menu [Menu Princ.]**

O menu principal irá aparecer quando pressionar HOME  $(\bigodot)$ . Utilize  $\blacktriangleleft$  /  $\blacktriangleright$  para seleccionar uma categoria e pressione ENTER  $(⑤)$ .

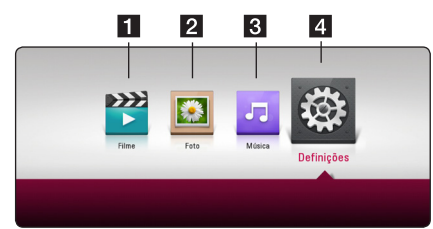

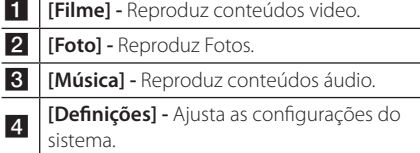

## **Reproduzir os dispositivos interligados**

### **Reproduzir um disco**

### BD DVD ACD AVCHD

- 1. Pressione ▲ (OPEN/CLOSE), e coloque o disco na bandeja.
- 2. Pressione <sup>1</sup> (OPEN/CLOSE) para fechar a bandeja do disco.

Para a maioria de CD Áudio, BD-ROM e Nos discos DVD-ROM a reprodução inicia automaticamente.

- 3. Pressione HOME  $(\bigodot)$ .
- 4. Selecione [Filme] ou [Música] e selecione o ícone de disco.

### $\blacksquare$  Nota

- · As funções de reprodução descritas neste manual nem sempre estão disponíveis nos ficheiros média. Algumas funções estão restritas dependendo de vários factores
- Dependendo dos títulos no BD-ROM, pode ser necessária uma ligação USB para uma reprodução de qualidade.
- y Os discos de formato DVD-VR não finalizados não podem ser reproduzidos neste leitor.
- Alguns discos DVD-VR são feitos com dados CPRM por DVD RECORDER. Esta unidade não suporta este tipo de discos.

A funcionar A funcionar

**4**

### <span id="page-21-0"></span>**Reproduzir um ficheiro em disco/dispositivo USB MOVIE MUSIC PHOTO**

Este leitor pode reproduzir vídeo, áudio e ficheiros de fotografia em discos ou dispositivos USB.

1. Insira um disco de dados na bandeja ou conecte um dispositivo USB.

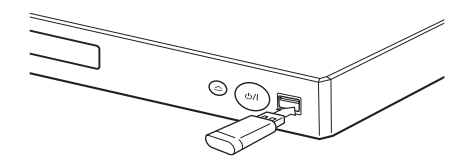

Quando ligar o dispositivo USB no menu HOME, o leitor reproduz automaticamente um ficheiro de áudio guardado no dispositivo de armazenamento USB. Se o dispositivo de armazenamento USB contiver diversos tipos de ficheiros, surgirá um menu para a seleção do tipo de ficheiro.

O carregamento de um ficheiro pode demorar alguns minutos, dependendo da quantidade de conteúdos guardados no dispositivo de armazenamento USB. Pressione ENTER  $(③)$ enquanto seleciona [Cancelar] para terminar o carregamento.

- 2. Pressione HOME  $(\bigodot)$ .
- 3. Selecione [Filme], [Foto] ou [Música] utilizando  $\blacktriangleleft$ / $\blacktriangleright$ e prima $\nabla$ .
- 4. Selecione Disco (Disc) ou USB (USB) e prima  $ENTER$  ( $\odot$ ).

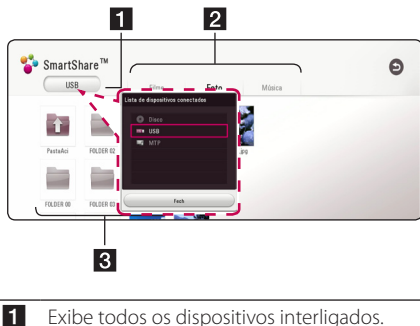

- 
- **b** Exibe vídeo, fotografias ou conteúdo de áudio.

**c** Exibe o ficheiro ou a pasta no dispositivo interligado.

5. Selecione um ficheiro utilizando  $\triangle/\blacktriangledown/\blacktriangle/\blacktriangle$  $\blacktriangleright$ , e pressione  $\blacktriangleright$  (PLAY) ou ENTER ( $\odot$ ) para reproduzir o ficheiro.

### **Notas do dispositivo USB**

- Este leitor suporta discos flash USB/ HDD externo, formatados em FAT32, e NTFS quando acede a ficheiros (música, fotografia, filme). Contudo, para conteúdos Blu-ray, só é suportado o formato FAT32. Utilize a unidade flash USB/ disco rígido externo formatado em FAT32 ou NTFS quando desfrutar conteúdos Blu-ray.
- y Esta unidade pode suportar até 4 partições do dispositivo USB.
- y Não retire o dispositivo USB durante o funcionamento (reproduzir, etc.).
- y Não são suportados dispositivos USB que requeiram a instalação de programas adicionais, assim que conectados ao computador.
- Dispositivo USB: Dispositivo USB que suporta USB 1.1 e USB 2.0.
- Os ficheiros de vídeo, áudio e fotografia podem ser reproduzidos. Para mais pormenores sobre as operações em cada ficheiro, consulte as páginas relevantes.
- y Recomendam-se cópias de segurança regulares para prevenir a perda de dados.
- Se utilizar um cabo extensão USB, USB HUB ou multi-leitor USB, o dispositivo USB pode não ser reconhecido.
- Alguns dispositivos USB podem não funcionar com esta unidade.
- y Algumas câmaras digitais e telemóveis não são suportados.
- y A porta USB da unidade não pode ser conectada ao PC. A unidade não pode ser utilizada como um dispositivo de armazenamento.

### <span id="page-22-0"></span>**Reproduzir um ficheiro no dispositivo Android MOVIE MUSIC PHOTO**

Este leitor pode reproduzir ficheiros de vídeo, áudio e imagem guardados no dispositivo Android.

1. Ligue o dispositivo Android à unidade através do cabo USB. Certifique-se de que MTP se encontra ativado no dispositivo Android.

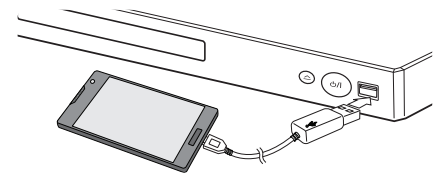

- 2. Prima HOME  $(\bigwedge)$ .
- 3. Selecione [Filme], [Foto] ou [Música] utilizando  $\blacktriangleleft$  /  $\blacktriangleright$  e prima  $\nabla$ .
- 4. Selecione [MTP] utilizando  $\blacktriangleleft$  /  $\blacktriangleright$  e prima ENTER  $\Theta$ ).

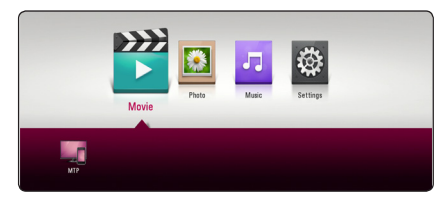

O carregamento de ficheiros pode demorar alguns minutos dependendo do volume dos conteúdos armazenados no dispositivo Android.

5. Selecione um ficheiro utilizando  $\triangle/\blacktriangledown/\blacktriangle/\blacktriangleright$ e prima  $\blacktriangleright$  (PLAY) ou a Roda ( $\odot$ ) para reproduzir o ficheiro.

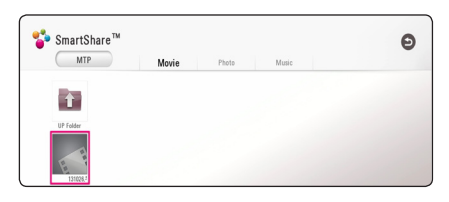

### **Notas sobre a ligação do dispositivo Android**

- Esta unidade suporta apenas MTP (Protocolo Transferência Multimédia) e dispositivos Android (é recomendada a versão 4.0 ).
- y Não remova o dispositivo Android durante o funcionamento (reprodução, etc.)
- Podem ser reproduzidos ficheiros de vídeo, áudio e imagem. Para obter detalhes de operações para cada ficheiro, consulte as páginas relacionadas.
- y Recomenda-se a realização regular de cópias de segurança para evitar a perda de dados.
- Se utilizar um cabo de extensão USB, HUB USB ou leitor de cartões USB, o dispositivo Android pode não ser reconhecido.
- Alguns dispositivos Android podem não ser compatíveis com esta unidade.
- Ao utilizar MTP, a reprodução de alguns ficheiros de música, imagem, vídeo ou legendas pode não ser possível dependendo do dispositivo Android.

### <span id="page-23-0"></span>**Reprodução Geral**

### **Operações básicas para formato vídeo e Áudio**

#### **Parar a reprodução**

Pressione C (STOP) durante a reprodução

#### **Para pausar a reprodução**

Pressione II (PAUSE) durante a reprodução Pressione  $\blacktriangleright$  (PLAY) para voltar à reprodução

### **Para reproduzir frame-by-frame (vídeo)**

Pressione II (PAUSE) durante a reprodução do filme. Pressione II (PAUSE) repetidamente para reproduzir o vídeo frame-a-frame.

#### **Para avançar ou retroceder**

Pressione  $\blacktriangleleft$  ou  $\blacktriangleright$  para avançar ou retroceder a reprodução.

Pode alterar a velocidade de reprodução pressionando  $\blacktriangleleft$  ou  $\blacktriangleright$  repetidamente.

### **Para abrandar a velocidade de reprodução (vídeo)**

Enquanto a reprodução é pausada, pressione  $\blacktriangleright\blacktriangleright$ repetidamente para reproduzir várias velocidades em câmara lenta.

### **Para avançar/retroceder a foto Capítulo/faixa/ficheiro**

Durante a reprodução, prima  $\blacktriangleleft$  ou  $\blacktriangleright$  para avançar para o capítulo/faixa seguinte ou para regressar ao início do capítulo/faixa actual.

Prima  $\blacktriangleleft$  duas vezes por instantes para regressar ao capítulo/ à faixa anterior.

### **Operações básicas para conteúdo de fotos**

### **Para reproduzir uma apresentação de diapositivos.**

 $Pressione$   $\blacktriangleright$  (PLAY) para iniciar a apresentação de diapositivos.

### **Para parar a apresentação de diapositivos**

Pressione (STOP) enquanto apresenta os diapositivos.

### **Para pausar apresentação de diapositivos**

Pressione II (PAUSE) enquanto apresenta os diapositivos. Pressione  $\blacktriangleright$  (PLAY) para reiniciar a apresentação de diapositivos

### **Para avançar/retroceder a foto**

Enquanto visualiza a foto em ecrã completo, pressione  $\triangleleft$  ou  $\triangleright$  para avançar ou retroceder de foto.

### **Utilizar o menu no disco BD DVD AVCHD**

#### **Para apresentar o menu disco**

A janela do menu pode ser apresentada em primeiro lugar depois do disco estar carregado contendo o menu. Se desejar apresentar o menu disco durante a reprodução pressione DISC MENU.

Utilize os botões  $\triangle / \blacktriangledown / \blacktriangle / \blacktriangleright$  para navegar através do menu de items.

#### **Para apresentar o menu POPUP**

Alguns discos BD-ROM contêm um menu POPUP que aparece durante a reprodução.

Durante a reprodução pressione TITLE/POP-UP e utilize os botões  $\triangle/\blacktriangledown/\blacktriangle/\blacktriangleright$  para navegar através dos itens.

### <span id="page-24-0"></span>**Voltar à reprodução**

**BD DVD AVCHD MOVIE ACD MUSIC** 

A unidade grava o ponto onde parou  $\blacksquare$  (STOP) dependendo do disco.

Se aparecer "II ■ (Resume Stop)" no ecrã, pressione d (PLAY) para voltar à reprodução (na cena onde parou)

Se pressionar duas vezes (STOP) ou remover o disco ■ (Complete Stop) irá aparecer no ecrã. A unidade irá apagar o ponto de paragem.

### , Nota

- y O ponto de resumo poderá ser eliminado quando pressoinar o botão (por examplo;  $(1)$  (POWER),  $\triangle$  (OPEN/CLOSE)), etc).
- Nos discos BD-ROM com BD-J, a função para retomar a leitura não funciona.
- Se pressionar (STOP) uma vez durante a reprodução interactiva BD-ROM, a unidade entrará em modo de Paragem Completa.

### **Memorização da Última Cena Visualizada BD** DVD

Esta unidade memoriza a última cena do ultimo disco reproduzido. A última cena permanece na memória mesmo que remova o disco da unidade ou a desligue. Se carregar um disco que contenha uma cena memorizada, esta sera automaticamente lembrada.

### $\blacksquare$  Nota  $\blacksquare$

- y A função de Memória da Última Cena para um disco anterior é apagada quando é reproduzido um disco diferente.
- Esta função pode não funcionar, dependendo do disco.
- y Nos discos BD-ROM com BD-J, a função de memória da última cena não funciona.
- y Esta unidade não memoriza as definições de um disco se desligar a unidade antes de iniciar a reprodução.

## <span id="page-25-0"></span>**Visualização no ecrã**

Pode exibir e ajustar várias informações e configurações sobre o conteúdo.

### **Para controlar a reprodução de vídeo**

### **BD** DVD **AVCHD** MOVIE

Pode controlar a reprodução e definir opções enquanto assiste a vídeos.

Durante a reprodução, pressione INFO/MENU **(**m**)**.

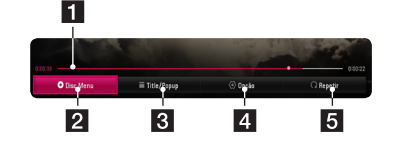

- **Barra de progresso -** Exibe a posição atual e a duração total da reprodução.
- **2 [Menu Disco] -** Acede o menu num disco.
- **8 [Title/popup] -** Exibe o menu de títulos do DVD ou o menu de contexto BD-ROM, se estiver disponível.
- 4 **[Opção] -** Exibe informação de reprodução.
- **5 [Repetir] -** Repete uma secção pretendida ou sequência. (página 29)

### **Visualizar a informação do conteúdo no ecrã**

### **BD** DVD **AVCHD** MOV

- 1. Durante a reprodução, pressione INFO/MENU ( $\square$ ).
- 2. Selecione uma [Opção] utilizando  $\blacktriangleleft$  / $\blacktriangleright$ , e pressione ENTER  $(③)$ .

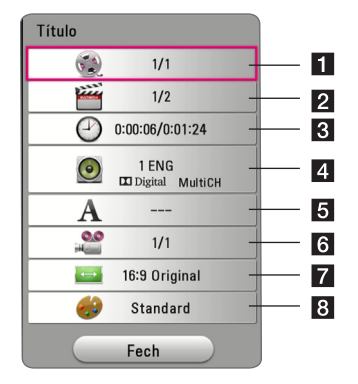

- a **Título –** Número do título atual/número total de títulos.
- **2 Capítulo –** Número do capítulo atual/número total de capítulos.
- c **Tempo –** Tempo de reprodução decorrido/ tempo total de reprodução.
- d **Áudio –** Idioma de áudio ou canal selecionado.
- **5** Legenda Legenda selecionada.
- f **Ângulo –** Ângulo selecionado/número total de ângulos.
- g **Taxa de proporção de TV –** Taxa de proporção de TV selecionada.
- 8 Modo imagem Modo imagem selecionado.

### **D** Nota

- Se não for pressionado nenhum botão durante alguns segundos, o ecrã de visualização desaparece.
- Um número de título não pode ser selecionado em alguns discos.
- Os itens disponíveis podem diferir dependendo dos discos ou títulos.
- Se um disco Blu-ray interativo estiver a ser reproduzido, são exibidas algumas informações de configuração no ecrã, mas não há permissão para as alterar.

**4**

### <span id="page-26-0"></span>**Para controlar a visualização de fotografias**

Controla a reprodução e define opções enquanto visualiza imagens em ecrã completo.

Pode controlar a reprodução e definir opções enquanto visualiza imagens em ecrã completo.

Enquanto visualiza imagens, pressione INFO/MENU  $(\Box)$ .

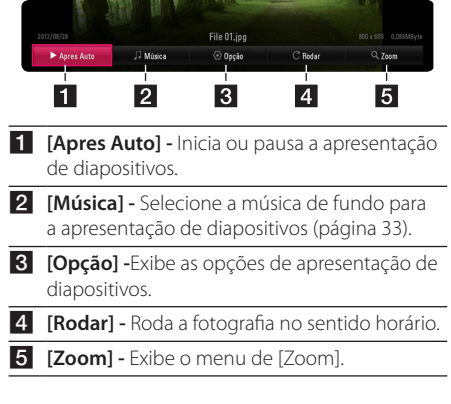

### **Configurar a opção de apresentação de diapositivos**

Pode utilizar várias opções durante a visualização de fotografia em ecrã total.

- 1. Enquanto visualiza imagens, pressione INFO/ MENU **(**m**)**.
- 2. Selecione uma [Opção] utilizando  $\blacktriangleleft$  / $\blacktriangleright$ , e pressione ENTER  $(③)$ .

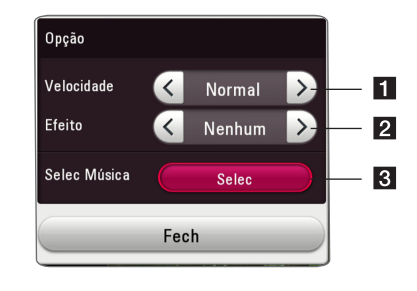

- **1 [Velocidade] -** Utilize  $\triangleleft$  /  $\triangleright$  para selecionar uma velocidade de atraso entre fotografias numa apresentação de diapositivos.
- **2** [**Efeito**] Utilize  $\blacktriangleleft$  /  $\blacktriangleright$  para selecionar um efeito de transição entre fotos numa apresentação de diapositivos.
- **8 [Selec Música] -** Selecione a música de fundo para a apresentação de diapositivos (página 33).

**4**

## <span id="page-27-0"></span>**Reprodução avançada**

### **Repetir reprodução**

### BD DVD AVCHD ACD MUSIC **MOVIE**

#### **Disco Blu-ray / DVD / Ficheiros de vídeo**

Durante a reprodução, pressione REPEAT ( $\Box$ ) para selecionar um modo de repetição pretendido.

**A-B** – A secção selecionada será reproduzida continuamente.

**Capítulo** – O capítulo atual será reproduzido repetidamente. (Apenas discos BD / DVD)

**Título** – O título atual será reproduzido repetidamente.

**All** – Todas os títulos ou ficheiros serão reproduzidos repetidamente. (Apenas ficheiro de filme)

**Off** – Voltar à reprodução normal.

#### **CDs áudio/ficheiros áudio**

Durante a reprodução, pressione REPEAT ( $\Box$ ) repetidamente para selecionar um modo de repetição pretendido.

 $(\overrightarrow{A-B})$  – A parte selecionada será reproduzida continuamente. (Apenas CD áudio)

6**Faixa**– A faixa ou ficheiro atual será reproduzido repetidamente.

7**Todas** – Todas as faixas ou ficheiros serão reproduzidos repetidamente.

**EXTodos** – Todas as faixas ou ficheiros serão reproduzidos repetidamente e aleatoriamente.

 $\mathbf{T}$  – As faixas ou ficheiros serão reproduzidos aleatoriamente.

### **D** Nota -

Esta função pode não funcionar em alguns títulos ou discos.

## **Repetir uma parte específica**

### **BD DVD AVCHD MOVIE**

Este leitor é capaz de repetir uma parte que tenha selecionado.

- 1. Durante a reprodução, pressione REPEAT ( $\mathbf{C}$ .).
- 2. Selecione uma [A-B] utilizando  $\triangle/\blacktriangledown$ , e pressione ENTER  $(⑤)$ .
- 3. Prima ENTER  $(\odot)$  no ínicio da parte que pretende repetir.
- 4. Pressione ENTER  $(\odot)$  no final da parte. A sua parte selecionada será reproduzida continuamente.

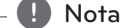

- · Não pode selecionar uma parte inferior a 3 segundos.
- Esta função pode não funcionar em alguns títulos ou discos.

## **Reproduzir a partir de um instante selecionado**

### | BD **||** DVD || AVCHD || MOVIE |

- 1. Durante a reprodução, pressione INFO/MENU **(**m**)**.
- 2. Selecione uma [Opção] utilizando  $\blacktriangleleft / \blacktriangleright$ , e pressione ENTER  $(③)$ .
- 3. Selecione a opção [Tempo] e de seguida insira o instante inicial requerido em horas, minutos e segundos da esquerda para a direita.

Por exemplo, para encontrar uma cena nas 2 horas, 10 minutos e 20 segundos introduza "21020".

Pressione  $\blacktriangleleft$  /  $\blacktriangleright$  para avançar ou retroceder a reprodução em 60 segundos.

4. Pressione ENTER  $(\odot)$  para iniciar a reprodução a partir do instante selecionado.

#### , Nota

Esta função poderá não funcionar em alguns discos ou títulos.

## <span id="page-28-0"></span>**Selecionar um idioma da legenda**

### **EBD TOVD TAVCHD MOVIE**

- 1. Durante a reprodução, pressione INFO/MENU **(**m**)**.
- 2. Selecione uma [Opção] utilizando  $\blacktriangleleft$  / $\blacktriangleright$ , e pressione ENTER  $(③)$ .
- 3. Utilize  $\triangle/\blacktriangledown$  para selecionar a opção [Legenda].
- 4. Utilize  $\triangleleft$  /  $\triangleright$  para selecionar o idioma da legenda pretendida.

Ao pressionar ENTER  $(\odot)$ , pode definir várias opções de legenda.

5. Pressionar BACK (<u>1)</u> para sair da Visualização no ecrã.

 $\blacksquare$  Nota  $\blacksquare$ 

Alguns discos permitem-lhe que altere seleções de legenda apenas através do menu de disco. Se for esse o caso, pressione TITLE/ POP-UP ou o botão DISC MENU e escolha a legenda apropriada a partir das seleções no menu do disco.

### **Ouvir um áudio diferente BD DVD AVCHD MOVIE**

- 1. Durante a reprodução, pressione INFO/MENU ( $\Box$ ).
- 2. Selecione uma [Opção] utilizando  $\blacktriangleleft$  / $\blacktriangleright$ , e pressione ENTER  $(③)$ .
- 3. Utilize  $\triangle/\blacktriangledown$  para selecionar a opção [Audio].
- 4. Utilize  $\blacktriangleleft$  /  $\blacktriangleright$  para selecionar o áudio do idioma pretendido, faixa áudio ou canal áudio.
- 5. Pressionar BACK (<u>1)</u> para sair da Visualização no ecrã.

### $\blacksquare$  Nota  $\lightharpoonup$

- Alguns discos permitem-lhe que altere seleções de áudio apenas através do menu de disco. Neste caso, pressione TITLE/POP-UP ou o botão DISC MENU e escolha o áudio apropriada a partir das seleções no menu do disco.
- Imediatamente após ter comutado o som. poderá existir uma discrepância temporária entre o ecrã e o atual som.
- No disco BD-ROM, o formato multi áudio (5.1CH ou 7.1CH) é exibido com [MultiCH] no ecrã de visualização.

### **Assitir de um ângulo diferente BD** DVD

Se o disco contiver cenas gravadas em diferentes ângulos da câmara, é possível mudar para diferentes ângulos durante a reprodução.

- 1. Durante a reprodução, pressione INFO/MENU **(**m**)**.
- 2. Selecione uma [Opção] utilizando  $\blacktriangleleft / \blacktriangleright$ , e pressione  $ENTER$  ( $\odot$ ).
- 3. Utilize ▲/▼ para selecionar a opção [Ângulo].
- 4. Utilize  $\blacktriangleleft$  /  $\blacktriangleright$  para selecionar o ângulo pretendido.
- 5. Pressionar BACK (<u>1)</u> para sair da Visualização no ecrã.

### **Alterar a taxa de proporção de TV**

### **BD AVCHD MOVIE**

Poderá alterar a configuração da taxa de proporção de TV durante a reprodução.

- 1. Durante a reprodução, pressione INFO/MENU **(**m**)**.
- 2. Selecione uma [Opção] utilizando  $\blacktriangleleft / \blacktriangleright$ , e pressione ENTER  $(③)$ .
- 3. Utilize ▲/▼ para selecionar a opção [Rácio Aspecto TV].
- 4. Utilize  $\triangleleft$  /  $\triangleright$  para selecionar a opção pretendida.
- 5. Pressionar BACK (<u>1)</u> para sair da Visualização no ecrã.

 $\blacksquare$  Nota .

Mesmo que altere o valor da opção [Rácio Aspecto TV] no ecrã de visualização, a opção [Rácio Aspecto TV] no menu [Definições] não será alterada.

### <span id="page-29-0"></span>**Alterar a página de código de legenda**

### **MOVIE**

Se a legenda for apresentada em carta quebrada, pode alterar o código de página de legenda para visualizar devidamente o ficheiro de legenda.

- 1. Durante a reprodução, pressione INFO/MENU  $(\Box)$ .
- 2. Selecione uma [Opção] utilizando  $\blacktriangleleft$  / $\blacktriangleright$ , e pressione ENTER  $(③)$ .
- 3. Utilize  $\triangle/\blacktriangledown$  para selecionar a opção [Página Código].
- 4. Utilize  $\blacktriangleleft$  /  $\blacktriangleright$  para selecionar a opção de código pretendida.

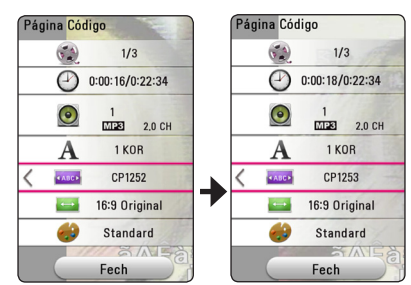

5. Pressionar BACK (<u>1)</u> para sair da Visualização no ecrã.

## **Alterar o modo de imagem**

### **BD DVD AVCHD MOVIE**

Poderá alterar a opção [Modo Imagem] durante a reprodução.

- 1. Durante a reprodução, pressione INFO/MENU  $(\Box)$ .
- 2. Selecione uma [Opção] utilizando  $\blacktriangleleft / \blacktriangleright$ , e pressione ENTER  $(③)$ .
- 3. Utilize  $\triangle / \triangledown$  para selecionar a opção [Modo] Imagem].
- 4. Utilize  $\triangleleft$  /  $\triangleright$  para selecionar a opção pretendida.
- 5. Pressionar BACK (<u>1)</u> para sair da Visualização no ecrã.

#### **Configurar a opção [Ajuste utilizador]**

- 1. Durante a reprodução, pressione INFO/MENU **(**m**)**.
- 2. Selecione uma [Opção] utilizando  $\blacktriangleleft$  / $\blacktriangleright$ , e pressione  $F\text{NTER}(\bigodot)$ .
- 3. Utilize  $\triangle / \triangledown$  para selecionar a opção [Modo Imagem].
- 4. Utilize  $\triangleleft$  /  $\triangleright$  para selecionar a opção [Ajuste utilizador], e pressione ENTER  $(①)$ .

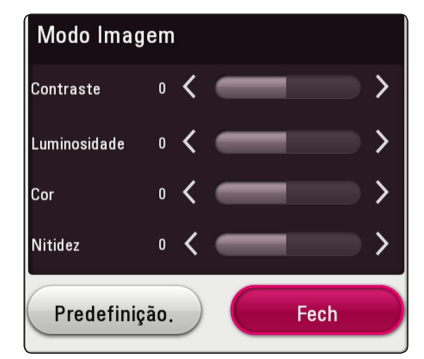

5. Utilize  $\triangle/\blacktriangledown/\blacktriangle/\blacktriangleright$  para ajustar as opções [Modo Imagem].

Selecione a opção [Predefinição.] e depois pressione ENTER  $(\odot)$  para repor todos os ajustes de vídeo.

6. Utilize  $\triangle/\blacktriangledown/\blacktriangle/\blacktriangleright$  para selecionar a opção [Fech] e pressione ENTER  $(\odot)$  para finalizar a configuração.

### <span id="page-30-0"></span>**Visualizar a informação de conteúdo**

### **MOVIE**

O leitor pode apresentar a informação de conteúdo.

- 1. Selecione um ficheiro utilizando  $\triangle$  /  $\blacktriangledown$  /  $\blacktriangle$  /  $\blacktriangleright$ .
- 2. Prima INFO/MENU **(**m**)**. A informação do ficheiro é exibida no ecrã.

Durante a reprodução de vídeo, poderá exibir a informação sobre o ficheiro pressionando TITLE/ POP-UP.

**A** Nota

A informação apresentada no ecrã pode não estar correta em comparação com a atual informação do conteúdo.

### **Alterar a lista de visualização de conteúdo**

### **MOVIE** MUSIC PHOTO

No menu [Filme], [Foto] ou [Música], pode alterar a vista da lista de conteúdos.

Pressione o botão vermelho (R) repetidamente.

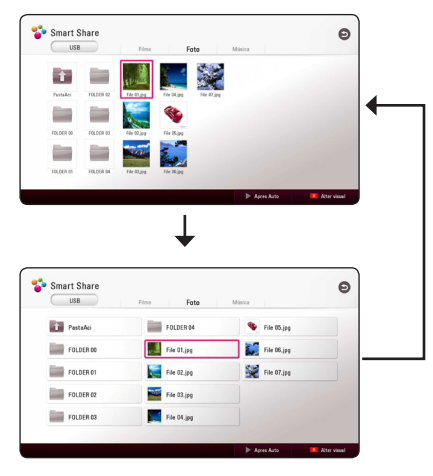

### **Selecionar um ficheiro de legenda MOVIE**

Se o nome do ficheiro de legenda for diferente do ficheiro vídeo, necessita de selecionar o ficheiro de legenda no menu [Filme] antes de reproduzir o filme.

- 1. Utilize  $\triangle/\blacktriangledown/\blacktriangle/\blacktriangleright$  para selecionar o ficheiro de legenda que deseja reproduzir no menu [Filme].
- 2. Pressione ENTER (<sup>a</sup>).

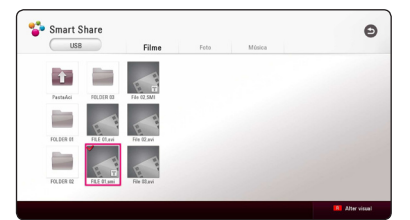

Pressione ENTER  $(\odot)$  novamente para desmarcar o ficheiro de legenda. O ficheiro de legenda selecionado será apresentado quando reproduzir o ficheiro de vídeo.

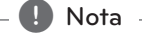

Se pressionar (STOP) durante a reprodução, a seleção de legenda é cancelada.

### <span id="page-31-0"></span>**Ouvir música durante o slide show**

### **PHOTO**

Pode exibir ficheiros de fotografia enquanto ouve ficheiros de áudio.

- 1. Enquanto visualiza uma fotografia em ecrã total, pressione INFO/MENU **(**m**)** para exibir o menu de opção.
- 2. Selecione uma [Opção] utilizando  $\blacktriangleleft$  / $\blacktriangleright$  e pressione ENTER  $(③)$
- 3. Utilize ▲/▼ para selecionar a opção [Selec Música] e pressione ENTER  $(\odot)$  para exibir o menu [Selec Música].
- 4. Utilize ▲/▼ para selecionar um dispositivo e pressione ENTER  $(③)$ .

O dispositivo disponível pode diferir dependendo da localização do atual ficheiro de fotografia.

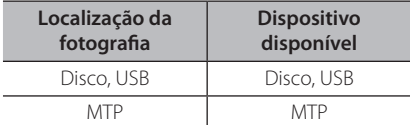

5. Utilize  $\triangle/\triangledown$  para selecionar um ficheiro ou uma pasta que deseje reproduzir.

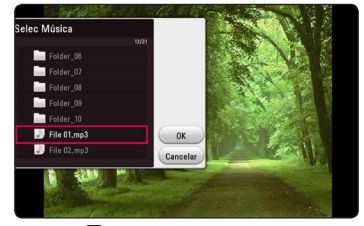

Selecione  $\Xi$  e pressione ENTER ( $\odot$ ) para exibir o diretório acima.

6. Utilize  $\blacktriangleright$  para selecionar [OK], e pressione  $ENTER$  ( $\odot$ ) para completar a seleção de música.

## <span id="page-32-0"></span>**Resolução de problemas**

### **Geral**

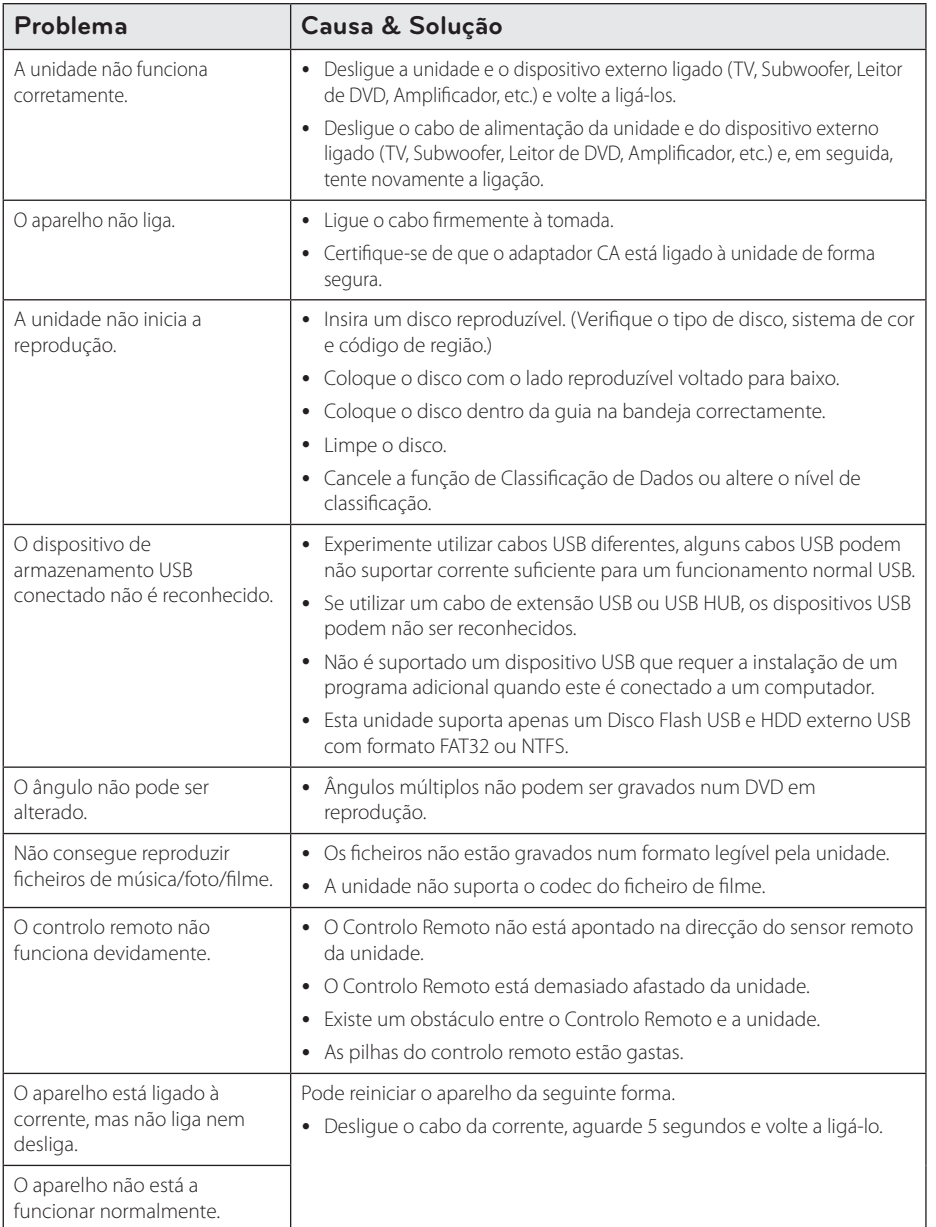

### <span id="page-33-0"></span>**Imagem**

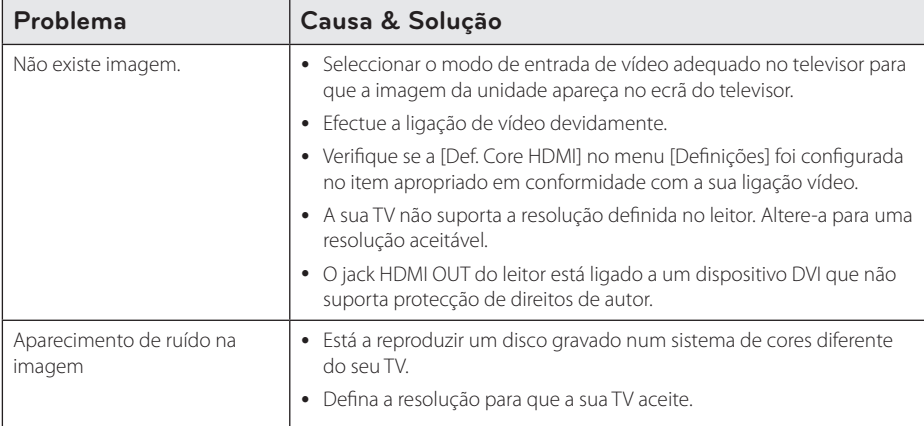

### **Apoio ao Cliente**

Poderá actualizar o Leitor utilizando o software mais recente de modo a melhorar o funcionamento dos seus produtos e/ou adicionar novas funcionalidades.

Para obter o software mais recente deste leitor (caso tenham sido feitas actualizações), visite, por favor, http://www.lg.com ou contacte o centro de apoio ao cliente LG Electronics.

### **NOTAS SOBRE SOFTWARE DE CÓDIGO ABERTO**

Para obter o código fonte incluído neste produto ao abrigo da GPL, LGPL, MPL e outras licenças de código aberto visite http://opensource.lge.com .

Além do código fonte, pode transferir todas as condições da licença referidas, renúncias de garantia e avisos de direitos de autor.

A LG Electronics também irá fornecer-lhe um código aberto em CD-ROM por um valor que cobre as despesas de distribuição, como os custos do suporte, envio e processamento, mediante pedido por e-mail para opensource@lge.com. Esta oferta é válida por 3 (três) anos a partir da data de aquisição do produto.

## <span id="page-34-0"></span>**Controlar uma TV com Controlo Remoto Fornecido**

Pode comandar o seu televisor, utilizando os seguintes botões.

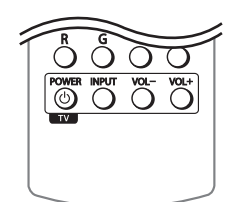

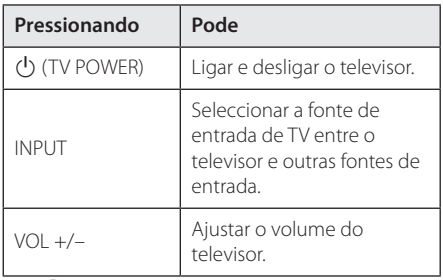

#### , Nota

Dependendo da unidade a ser ligada, pode não conseguir comandar o seu televisor utilizando alguns dos botões.

### **Ajuste do controlo remoto para controlar a TV**

Pode operar a sua TV com o controlo remoto fornecido.

Se a sua TV estiver listada na tabela abaixo, defina o código de fabricante adequado.

1. Enquanto pressiona o botão (J) (TV POWER), e digita o código de fabricante para a sua TV com as teclas numéricas (veja a tabela abaixo).

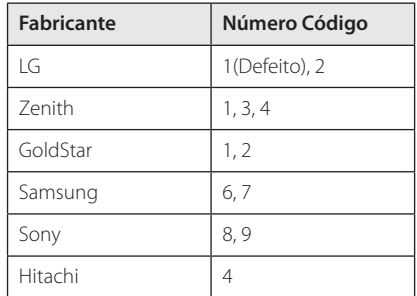

2. Liberte o botão (<sup>I</sup>) (TV POWER) para completar o ajuste.

Dependendo do seu televisor, alguns ou todos os botões podem não funcionar no televisor, mesmo após inserir o código correcto do fabricante.

Quando substituir as pilhas do controlo remoto, o número que tiver definido pode ser reposto como o valor predefinido. Defina novamente o número de código adequado.

## <span id="page-35-0"></span>**Informação Adicional**

### **Requisitos dos ficheiros**

### **Ficheiros de Vídeo**

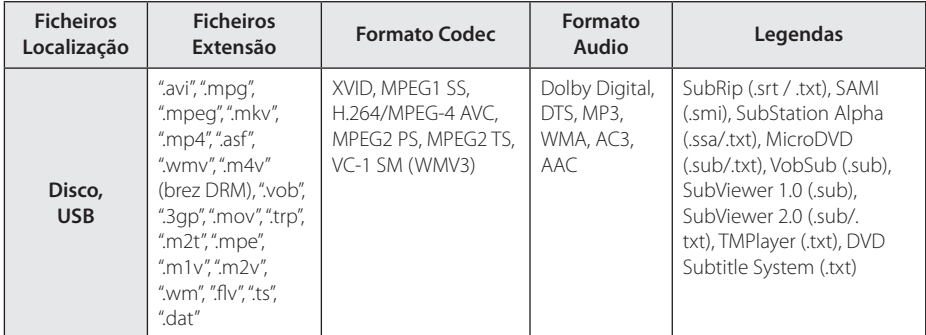

### **Ficheiros de Música**

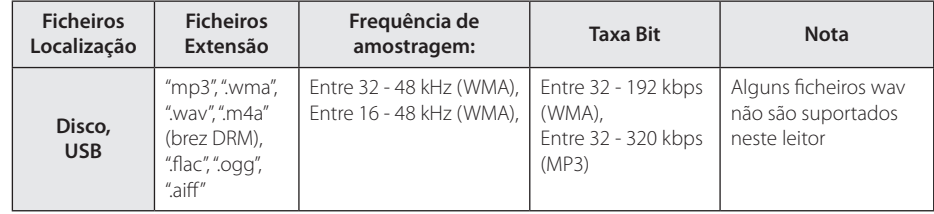

### **Ficheiros de fotografia**

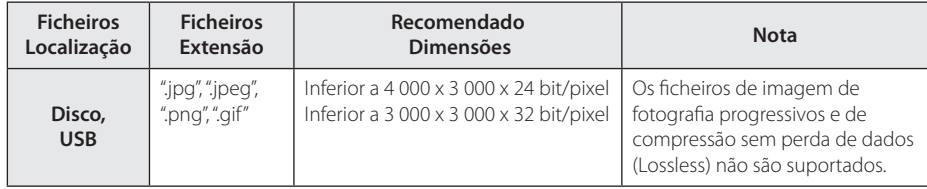

### <span id="page-36-0"></span>, Nota

- y O nome do ficheiro é limitado a 180 caracteres.
- y Ficheiros/Pasta Máximo: Menos de 2.000 (número total de fi cheiros e pastas)
- y Dependendo do tamanho e do número de ficheiros de fotografia, pode demorar vários minutos para ler o conteúdo do suporte.
- Os requisitos do ficheiro na página 37 nem sempre são compatíveis. Podem existir algumas restrições de acordo com as caraterísticas do ficheiro.
- y O tempo de reprodução do ficheiro audio indicado indicado no ecrã pode não estar correcto em ficheiros VBR.
- Filmes HD armazenados num CD/DVD ou USB 1,0/1.1 podem não ser devidamente reproduzidos. Recomendamos Disco Blu-Ray ou USB 2,0 na reprodução de filmes em HD.
- Este leitor suporta perfil H.264/MPEG-4 AVC Principal, Elevado ao Nível 4.1. Para um ficheiro de nível mais elevado, a mensagem de aviso aparece no ecrã.
- Este leitor não suporta ficheiros gravados em GMC<sup>\*1</sup> ou Qpel<sup>\*2</sup>.
	- \*1 GMC Compensação de Movimento Global
	- \*2 Qpel Quarto de píxel.

### D Nota -

- O ficheiro "avi" que é codificado com "WMV 9 codec", não é suportado.
- Este leitor suporta ficheiros UTF-8, mesmo que contenham conteúdos legendados Unicode. Este leitor não suporta ficheiros "puros" de legendas Unicode.
- · Pode não reproduzir, pois depende dos tipos de ficheiros ou das formas de gravação.
- Um disco gravado em multi-sessão num PC normal, não é suportado neste leitor.
- · Para reproduzir um ficheiro de um filme os nomes do ficheiro do filme e do ficheiro com as legendas, devem ser iguais.
- Se o codec vídeo é MPEG2 TS ou MPEG2 PS, as legendas não são reproduzidas.
- · Para ficheiros VBR, o tempo de reprodução do ficheiro audio indicado indicado no ecrán pode não estar correcto.
- y A compatibilidade de Vídeo/ Áudio pode diferir dependendo do ficheiro de vídeo.

### **AVCHD (Advanced Video Codec High Definition)**

- Este leitor pode reproduzir discos de formato AVCHD. Estes discos são normalmente gravados e utilizados em camcorders.
- O formato AVCHD é um formato de câmara de vídeo digital de alta definição.
- y O formato MPEG-4 AVC/H.264 é capaz de comprimir imagens com maior eficiência do que o formato de compressão de imagem convencional.
- Este leitor pode reproduzir discos de formato AVCHD, utilizando o formato "x.v.Colour".
- Alguns discos de formato AVCHD podem não ser reproduzidos, dependendo do estado da gravação.
- Os discos de formato AVCHD precisam de ser finalizados.
- "x.v.Colour" oferece uma gama de cores mais vasta do que os discos DVD para camcorder normais.

### <span id="page-37-0"></span>**Alguns Requisitos de Sistema**

Para reprodução de video em alta definição:

- y Visor de alta definição que possui um jack de entrada HDMI.
- y Disco BD-ROM com conteúdo de alta definição.
- y É necessária uma entrada DVI com adaptador HDCP ou HDMI para ser apresentado algum conteúdo (especificado pelos autores dos discos).

Para reprodução multi-canal áudio Dolby® Digital Plus, Dolby TrueHD e DTS-HD multi-channel:

• Um amplificador/receptor com descodificador (Dolby Digital, Dolby Digital Plus, Dolby TrueHD, DTS or DTS-HD) incorporado.

Colunas Principais, centrais, surround e subwoofer necessárias no caso de seleccionar o respectivo formato.

### **Notas de Compatibilidade**

- Como o BD-ROM é um novo formato, podem surgir questões de compatibilidade de alguns discos e ligações digitais. Se encontrar problemas de compatibilidade, por favor contacte um Centro autorizado de Assistência ao Cliente.
- y Esta unidade permite-lhe usufruir de funções como imagem-em-imagem, áudio secundário e pacotes Virtuais, etc., com BD-ROM apoiando BONUSVIEW (BD-ROM versão 2 Perfil 1 versão 1.1). Pode ser reproduzido vídeo secundário a partir de um disco compatível com a função de imagem-em-imagem. Para o método de reprodução, consulte as instruções para o disco.
- y Visualizar conteúdo de alta definição e conteúdo DVD standard pode requerer entradas HDMI e HDCP compatíveis no seu dispositivo de apresentação.
- y Alguns discos BD-ROM e DVD podem restringir a utilização de alguns comandos ou funcionalidades de operação.
- São suportados formatos Dolby TrueHD, Dolby Digital Plus e DTS-HD com o máximo de 7.1 canais no caso de utilizar uma ligação HDMI na saída audio desta unidade.
- Pode usar um dispositivo USB para quardar alguma informacao relacionada. O disco que usar, ira controlar por quanto tempo a informacao e guardada.

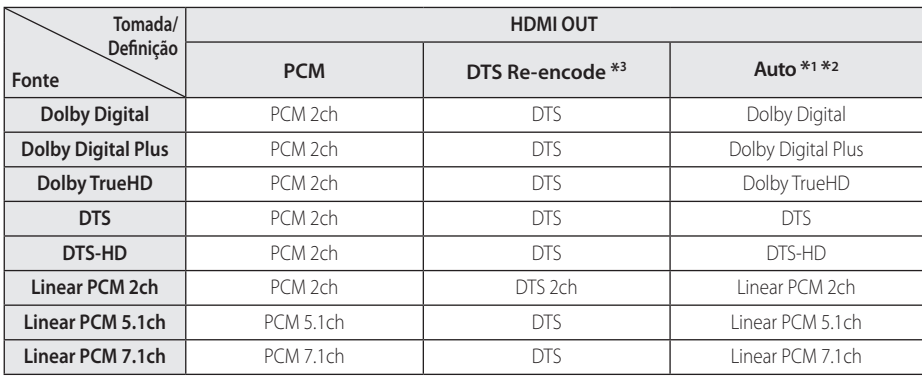

## <span id="page-38-0"></span>**Especificações de Saída Áudio**

- \*1 Os áudios secundários e interactivos podem não estar incluídos no fluxo de bits (bitstream) de saída se a opção [Saída Digital] for definida para [Auto]. (Excepto LPCM Codec: a saída inclui sempre áudio interactivo e secundário.)
- \*2 Este leitor selecciona automaticamente o áudio HDMI, de acordo com a capacidade de descodificação do dispositivo HDMI ligado, mesmo com a opção [Saída Digital] definida para [Auto].
- \*3 Se a opção [Saída Digital] for definida para [DTS Re-Encode], a saída áudio é limitada a 48 kHz e 5.1 Ch. Se a opção [Saída Digital] for definida como [DTS Re-Encode], a codificação áudio DTS Re-Encode é transmitida para discos BD-ROM sendo o áudio original transmitido para outros discos (como [Auto]).
- y O áudio é transmitido a PCM de 48 kHz/16 bits no caso de um ficheiro MP3/WMA e a PCM 44,1kHz/16 bits no caso de um CD Áudio durante a reprodução.
- y Tem de seleccionar uma saída de áudio digital e uma amostra de frequência máxima que o seu Amplificador aceitar (ou receptor AV) utilizando as opções [Saída Digital] e [Freq. Amostragem], no menu [Definições] (consultar página [18\)](#page-17-1).
- y Com a ligação áudio digital (HDMI OUT), os sons dos botões do Menu do Disco de BD-ROM podem não ser escutados se a opção [Saída Digital] estiver definida para [Auto].
- y Se o formato de áudio da saída digital não corresponder às capacidades do seu receptor, o receptor produz um som forte e distorcido ou então não produz qualquer som.
- Só se consegue obter Digital Surrond Sound multicanal através de ligação digital se o seu receptor estiver equipado com um descodificador multicanal digital.

## <span id="page-39-0"></span>**Lista de Códigos de Área**

Escolha um código de área desta lista.

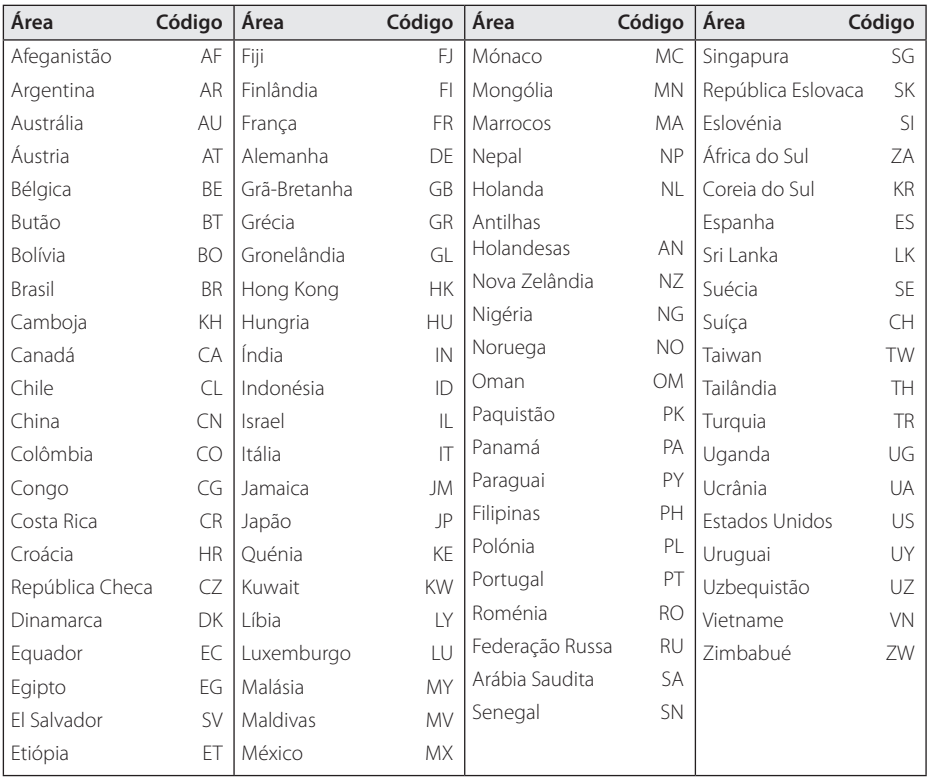

## <span id="page-40-0"></span>**Lista de Códigos de Idioma**

Utilize esta lista para introduzir o idioma desejado para as configurações iniciais: [Áudio Disco], [Legendas Disco] e [Menu Disco].

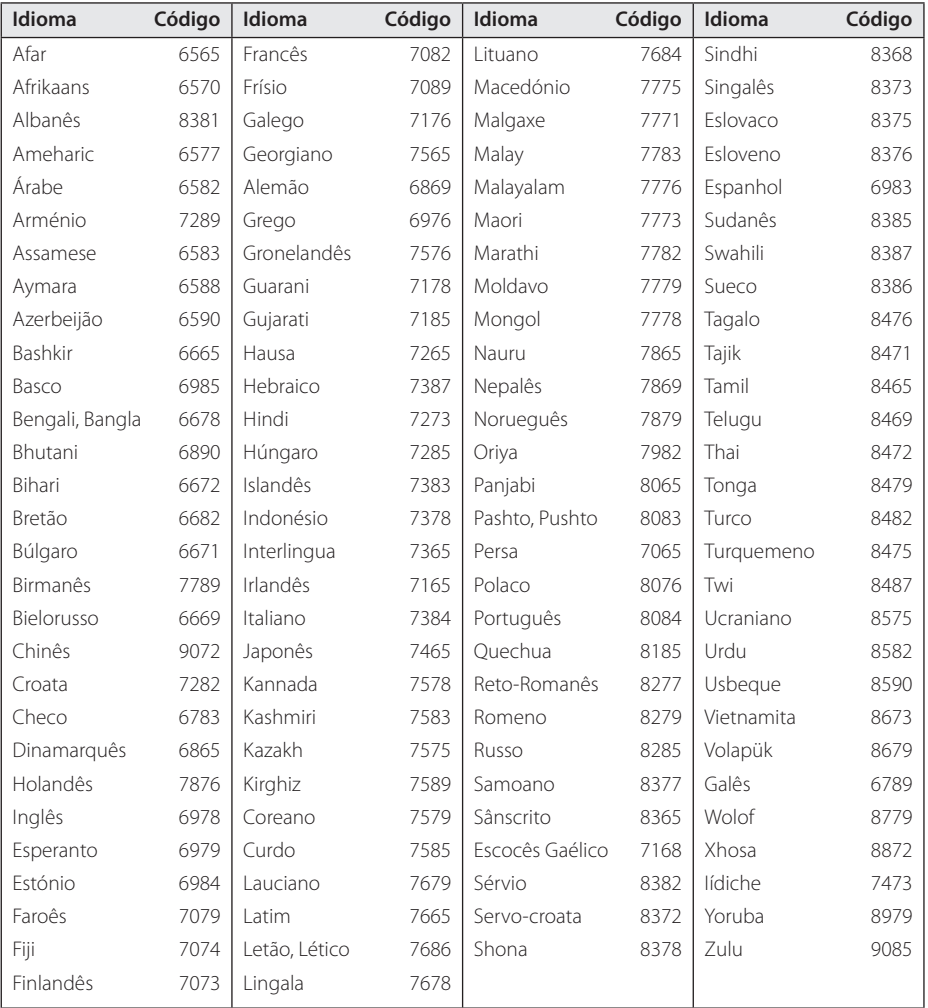

**6**

## <span id="page-41-0"></span>**Marcas registadas e Licenças**

Todas as outras marcas são marcas comerciais detidas pelos seus respetivos proprietários.

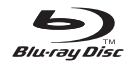

Blu-ray Disc™, Blu-ray™, BONUSVIEW ™ e respectivos logotipos são marcas registradas da Blu-ray Disc Association.

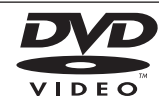

"O Logótipo DVD" é uma marca registada de DVD Format/LogoLicensing Corporation.

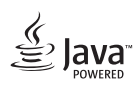

Java é uma marca registada de Oracle e/ou as suas empresas participadas.

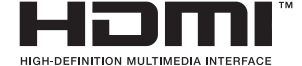

Os termos HDMI e Interface Multimédia de Elevada Definição HDMI e o logótipo HDMI são marcas comerciais ou marcas registadas da HDMI Licensing LLC nos Estados Unidos e outros países.

 "x.v.Colour" é uma marca registada da Sony Corporation.

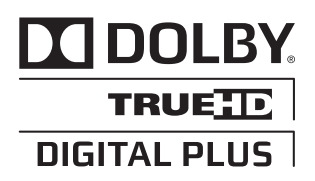

Fabricado sob licença da Dolby Laboratories. "Dolby", e o símbolo duplo D são marcas registadas da Dolby Laboratories.

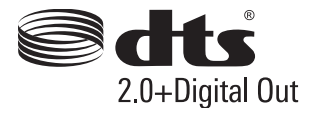

Sobre patentes DTS, visite http://patents.dts.com. Fabricado com autorização da DTS Licensing Limited. DTS, o Símbolo, & DTS e o Símbolo em conjunto, são marcas registadas e a DTS 2.0+Digital Out é uma marca registada da DTS, Inc. © DTS, Inc. Todos os Direitos Reservados.

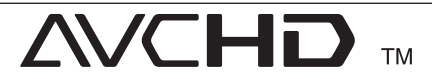

A "AVCHD" e o logo "AVCHD" são marcas registadas da Panasonic Corporation e Sony Corporation.

#### **Anexo** 43

### **Aviso da Cinavia**

Este produto usa tecnologia da Cinavia para limitar o uso de cópias não autorizadas de filmes e vídeos produzidos comercialmente e respectivas bandas sonoras. Quando o uso indevido de uma cópia não autorizada for detectado, será apresentada uma mensagem, e a reprodução ou cópia serão interrompidas.

Mais informação a respeito da tecnologia da Cinavia encontra-se disponível no Centro de Informação ao Cliente Online da Cinavia (Cinavia Consumer Information Center) em http://www.cinavia.com. Para solicitar informação adicional a respeito da Cinavia por correio electrónico, envie um postal com o seu endereço de correspondência para: Centro de Informação ao Cliente da Cinavia (Cinavia Consumer Information Center), P.O. Box 86851, San Diego, CA, 92138, EUA."

Este produto incorpora tecnologia proprietária sob licença da Verance Corporation e encontrase protegido pela patente 7,369,677 dos EUA e outras patentes dos EUA e internacionais emitidas e pendentes, bem como protecção de direitos de autor e confidencialidade de indústria para determinados aspectos da tecnologia utilizada. Cinavia é uma marca registada da Verance Corporation. Copyright 2004-2013 Verance Corporation. Todos os direitos reservados por Verance. A descompilação e a desmontagem são proibidas.

## 6 Anexo **6** Anexc

## <span id="page-43-0"></span>**Especificações**

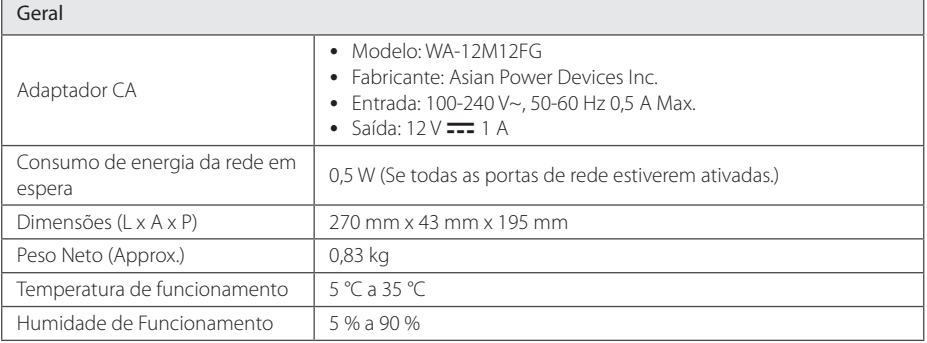

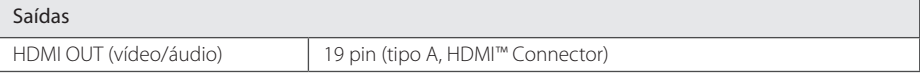

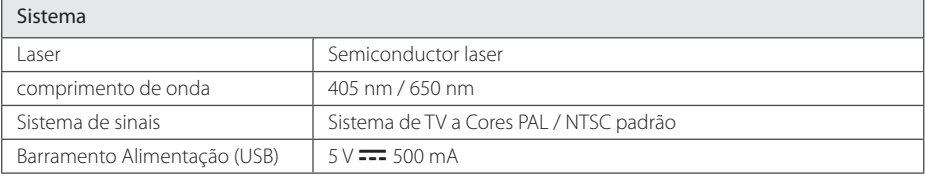

y O modelo e as especificações estão sujeitos a alterações sem aviso prévio.

#### **Anexo** 45

### <span id="page-44-0"></span>**Manutenção**

### **Manipular a Unidade**

#### **Ao transportar a unidade**

Conserve a caixa original de cartão e os materiais de embalagem. Se tiver de transportar a unidade, para uma protecção máxima, volte a empacotar a unidade da forma original de fábrica.

#### **Limpar a unidade**

Para limpar o leitor, utilize um pano macio e seco. Se as superfícies estiverem extremamente sujas, use um pano suave ligeiramente humedecido com uma solução de detergente suave. Não use solventes fortes, como álcool, benzina ou diluente, que podem danificar a superfície da unidade.

Manter as superfícies exteriores limpas

- · Não use líquidos voláteis, como spray insecticida, perto da unidade.
- Esfregar com muita força pode danificar a superfície.
- y Não coloque produtos em borracha ou em plástico em contacto com a unidade durante um período longo de tempo.

#### **Manutenção da Unidade**

A unidade é um aparelho de alta tecnologia de precisão. Se a lente óptica de pick up e o disco rígido estiverem sujos ou desgastados, a qualidade da imagem poderá ser inferior. Para mais pormenores, por favor contacte o centro de assistência autorizado mais próximo de si.

### **Observações sobre os Discos**

#### **Manipular os Discos**

Não toque no lado de reprodução do disco. Segure no disco pelas extremidades para que as suas impressões digitais não atinjam a superfície. Nunca cole papel ou fita no disco.

#### **Guardar os Discos**

No final da reprodução, guarde o disco na respectiva caixa. Não exponha o disco à luz solar directa ou a fontes de calor, e nunca o deixe no interior de um carro estacionado exposto à luz solar directa.

#### **Limpar os Discos**

As impressões digitais e o pó nos discos podem causar uma fraca qualidade de fotografia e a distorção de som. Antes de reproduzir, limpe o disco com um pano limpo. Limpe o disco a partir do centro para as extremidades.

Não use solventes fortes, como álcool, benzina, diluentes, soluções de limpeza comercialmente disponíveis ou sprays anti-estáticos, que se destinam aos antigos discos de vinil.

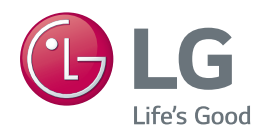